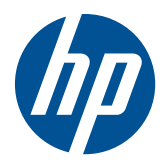

# Panduan Referensi Perangkat Keras

PC Bisnis Berukuran Kecil HP Compaq 4000 Pro

© Copyright 2010 Hewlett-Packard Development Company, L.P. Informasi yang terdapat dalam dokumen ini dapat berubah tanpa pemberitahuan.

Microsoft, Windows, dan Windows Vista adalah merek dagang atau merek dagang terdaftar dari Microsoft Corporation di Amerika Serikat dan/atau negara/kawasan lainnya.

Satu-satunya jaminan atas produk dan layanan HP tercantum dalam pernyataan jaminan yang menyertai produk dan layanan tersebut. Tidak ada bagian dari dokumen ini yang dapat dianggap sebagai jaminan tambahan. HP tidak bertanggung jawab atas kesalahan teknis, editorial, ataupun kekurangan yang tercantum dalam perjanjian ini.

Dokumen ini berisi informasi eksklusif yang dilindungi oleh hak cipta. Dokumen ini tidak boleh difotokopi, diperbanyak, atau diterjemahkan ke bahasa lain tanpa izin tertulis sebelumnya dari Hewlett-Packard Company.

#### **Panduan Referensi Perangkat Keras**

PC Bisnis Berukuran Kecil HP Compaq 4000 Pro

Edisi Pertama (November 2010)

Nomor Bagian Dokumen: 636585-BW1

## **Tentang Buku Ini**

Panduan ini berisi informasi dasar untuk meningkatkan kemampuan model komputer ini.

- **PERINGATAN!** Teks yang ditampilkan dengan simbol ini menunjukkan bahwa pelanggaran atas petunjuk yang diberikan dapat mengakibatkan cedera tubuh atau kematian.
- **PERHATIAN:** Teks yang ditampilkan dengan simbol ini menunjukkan bahwa pelanggaran atas petunjuk yang diberikan dapat mengakibatkan kerusakan perangkat atau kehilangan informasi.
- **FY CATATAN:** Teks yang ditampilkan seperti ini berisi informasi penting tambahan.

# **Isi**

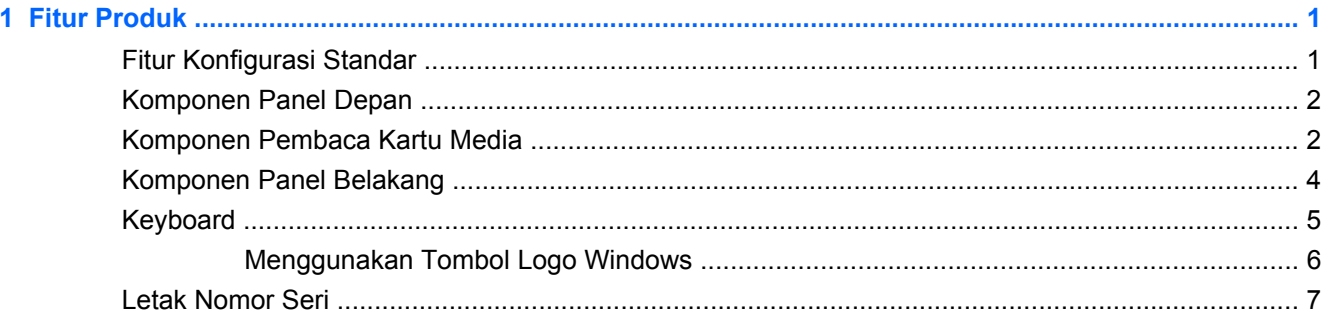

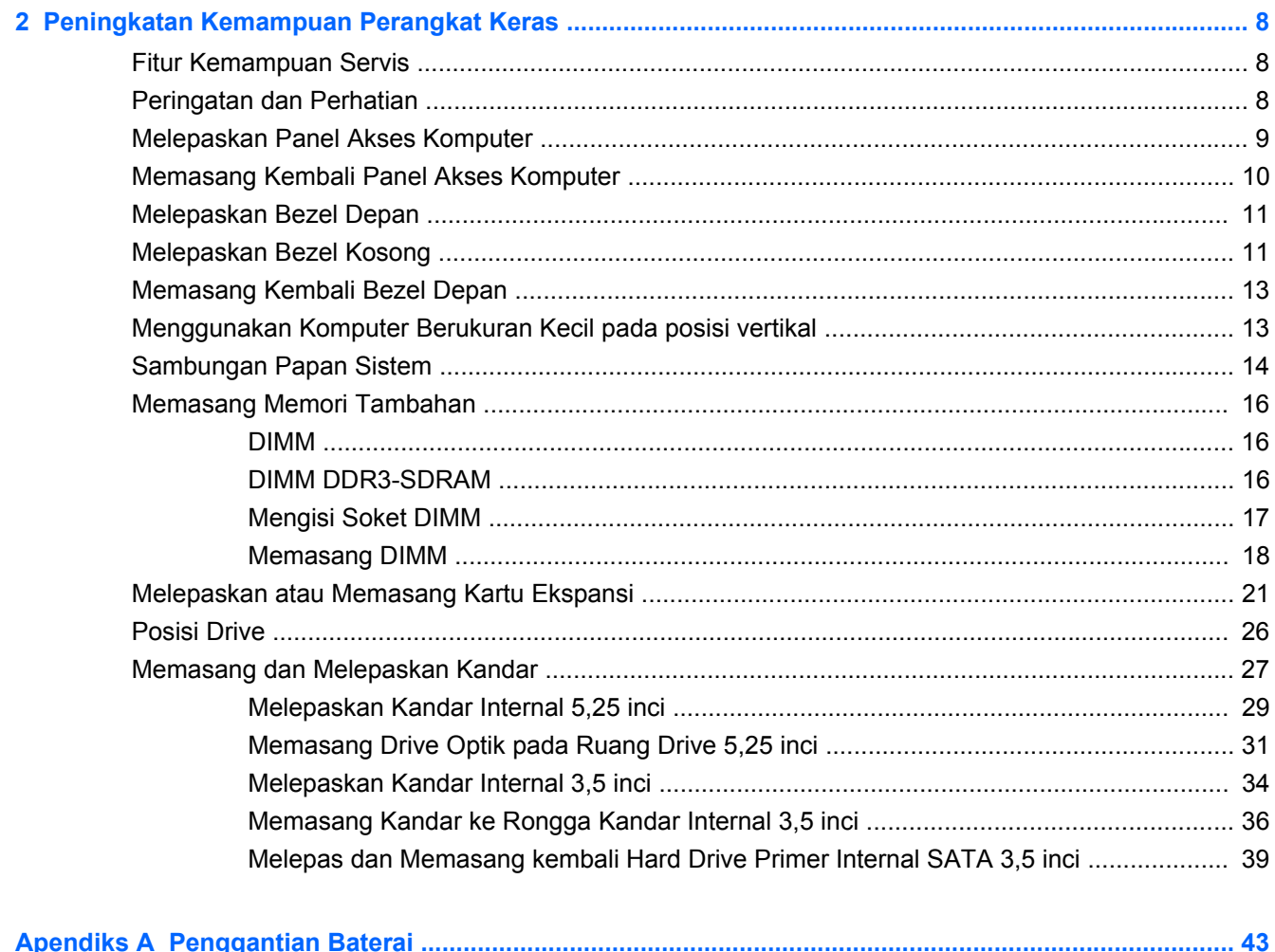

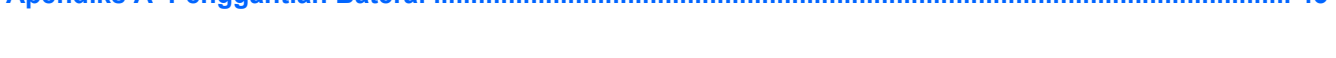

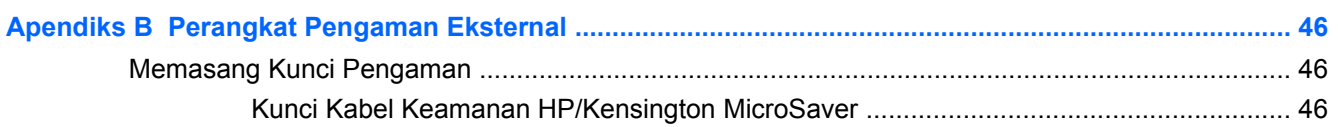

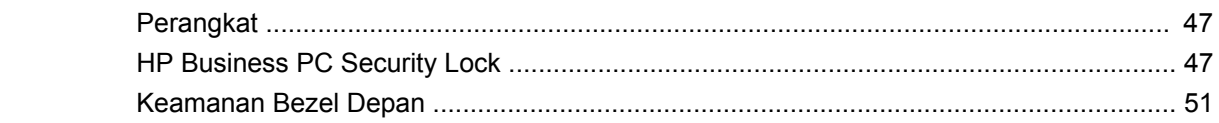

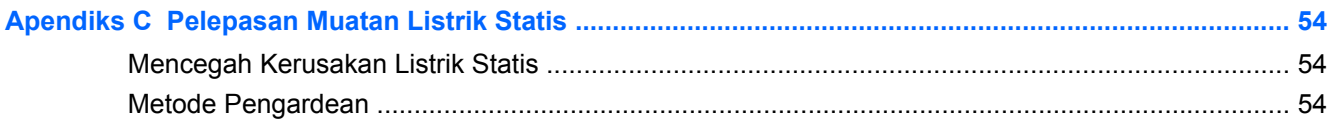

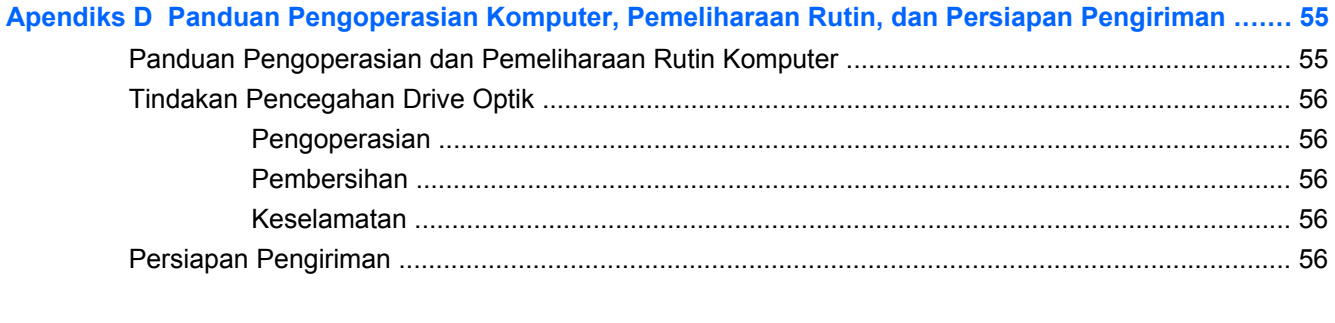

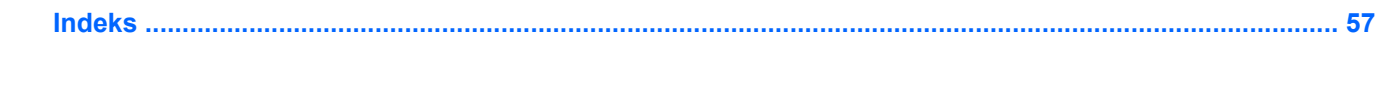

# <span id="page-6-0"></span>**1 Fitur Produk**

## **Fitur Konfigurasi Standar**

Fitur HP Compaq Berukuran Kecil dapat bervariasi sesuai model. Untuk daftar lengkap tentang perangkat keras yang terpasang dan perangkat lunak yang terinstal di komputer, jalankan utilitas diagnosis (hanya tersedia pada model komputer tertentu).

**CATATAN:** Komputer Berukuran Kecil juga dapat digunakan pada posisi vertikal. Untuk informasi lebih lanjut, lihat [Menggunakan Komputer Berukuran Kecil pada posisi vertikal pada hal. 13](#page-18-0) dalam panduan ini.

**Gambar 1-1** Konfigurasi Komputer Berukuran Kecil

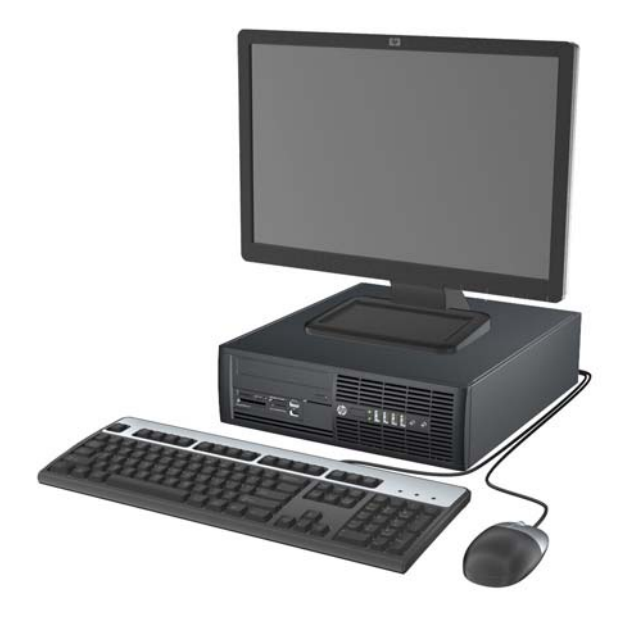

## <span id="page-7-0"></span>**Komponen Panel Depan**

Konfigurasi drive mungkin bervariasi berdasarkan model. Model tertentu memiliki bezel kosong yang menutup satu atau beberapa wadah drive.

**Gambar 1-2** Komponen Panel Depan

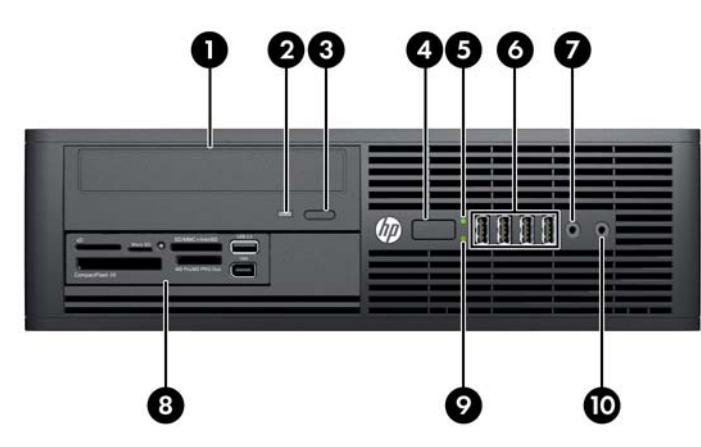

#### **Tabel 1-1 Komponen Panel Depan**

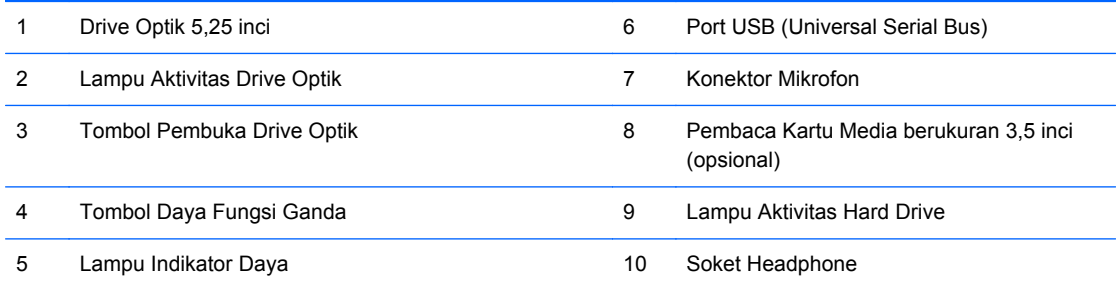

**CATATAN:** Lampu Daya Hidup biasanya menyala hijau bila daya dihidupkan. Jika berkedip merah, berarti terjadi masalah pada komputer dan kode diagnosis akan ditampilkan.

## **Komponen Pembaca Kartu Media**

Pembaca kartu media adalah perangkat tambahan yang hanya tersedia pada model tertentu. Lihat gambar dan tabel berikut untuk mengenali komponen pembaca kartu media.

**Gambar 1-3** Komponen Pembaca Kartu Media

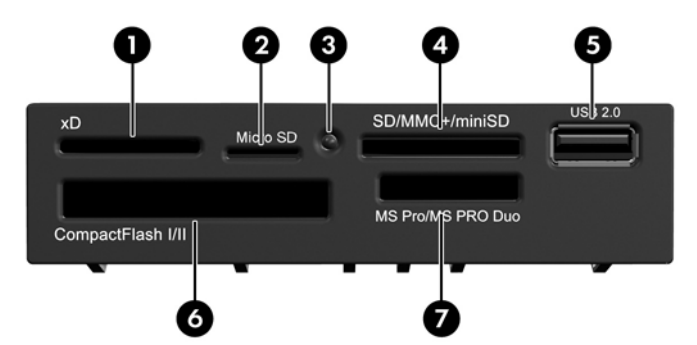

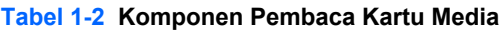

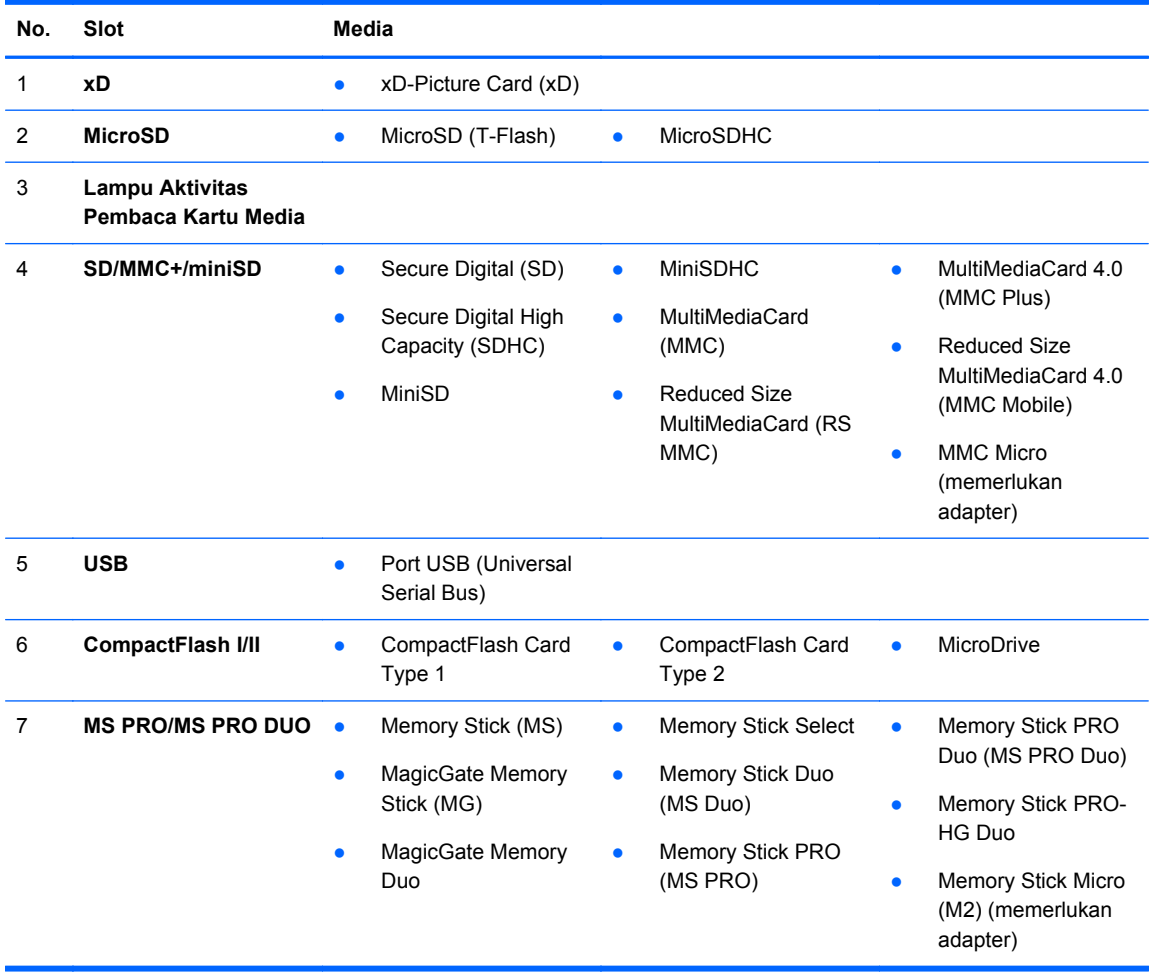

## <span id="page-9-0"></span>**Komponen Panel Belakang**

**Gambar 1-4** Komponen Panel Belakang

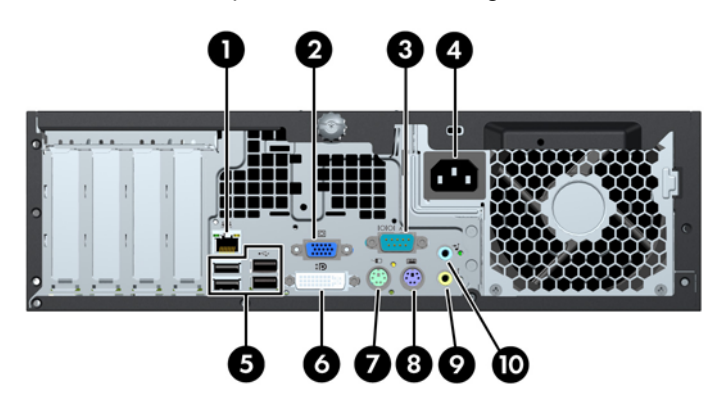

**Tabel 1-3 Komponen Panel Belakang**

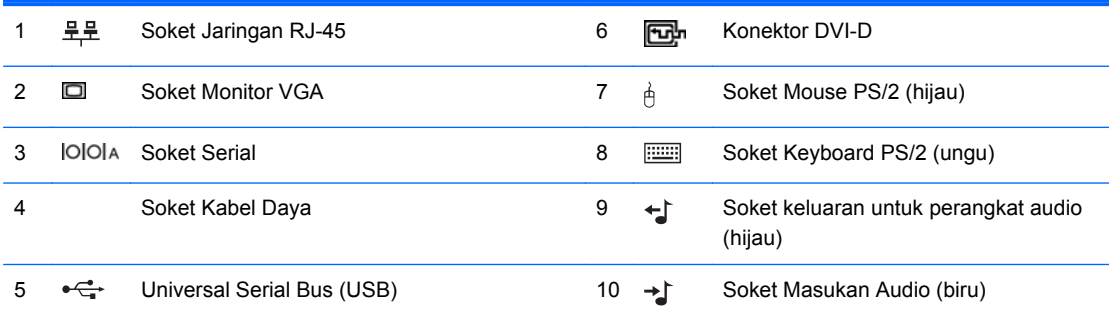

**CATATAN:** HP menyediakan port serial kedua opsional dan port paralel opsional.

Soket monitor di papan sistem tidak aktif bila kartu grafis dipasang dalam komputer.

Jika kartu grafis dipasang pada slot PCI atau PCI Express x1, soket pada kartu grafis dan papan sistem dapat digunakan secara bersamaan. Beberapa pengaturan mungkin harus diubah di Computer Setup agar kedua soket tersebut dapat digunakan.

# <span id="page-10-0"></span>**Keyboard**

#### **Gambar 1-5** Komponen Keyboard

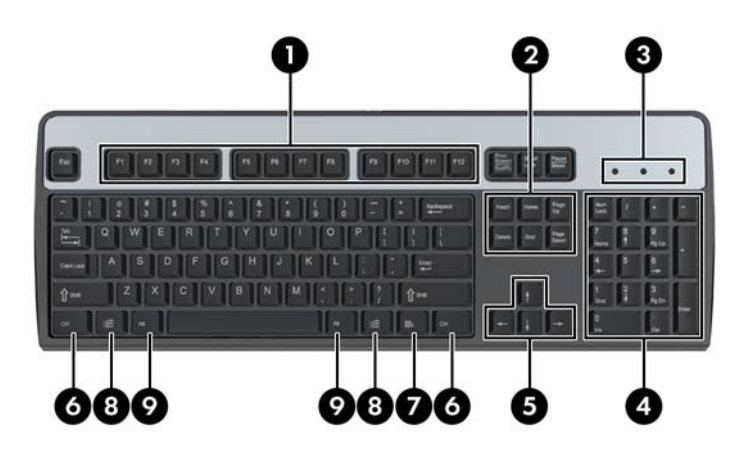

#### **Tabel 1-4 Komponen Keyboard**

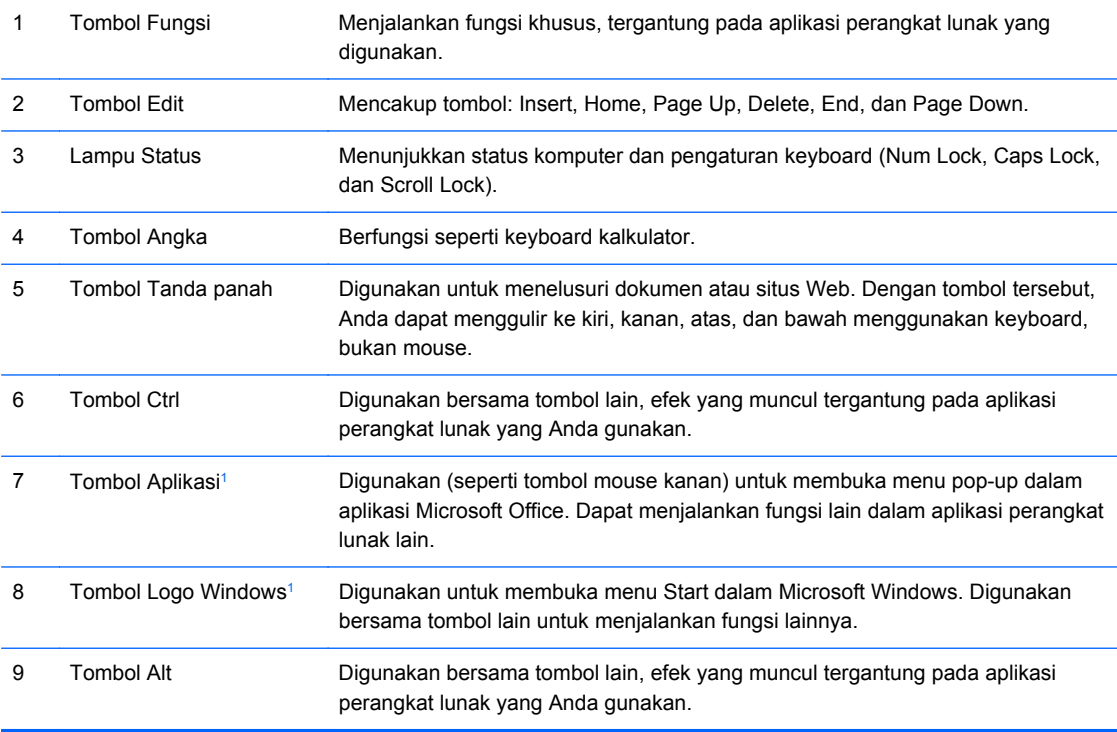

<sup>1</sup> Tombol yang tersedia di negara/kawasan geografis tertentu.

## <span id="page-11-0"></span>**Menggunakan Tombol Logo Windows**

Gunakan tombol Logo Windows bersama dengan tombol lain untuk menjalankan fungsi tertentu yang tersedia pada sistem operasi Windows. Lihat [Keyboard pada hal. 5](#page-10-0) untuk mengetahui tombol Logo Windows.

#### **Tabel 1-5 Fungsi-Fungsi Tombol Logo Windows**

Fungsi Tombol Logo Windows berikut tersedia dalam Microsoft Windows XP, Microsoft Windows Vista, dan Microsoft Windows 7.

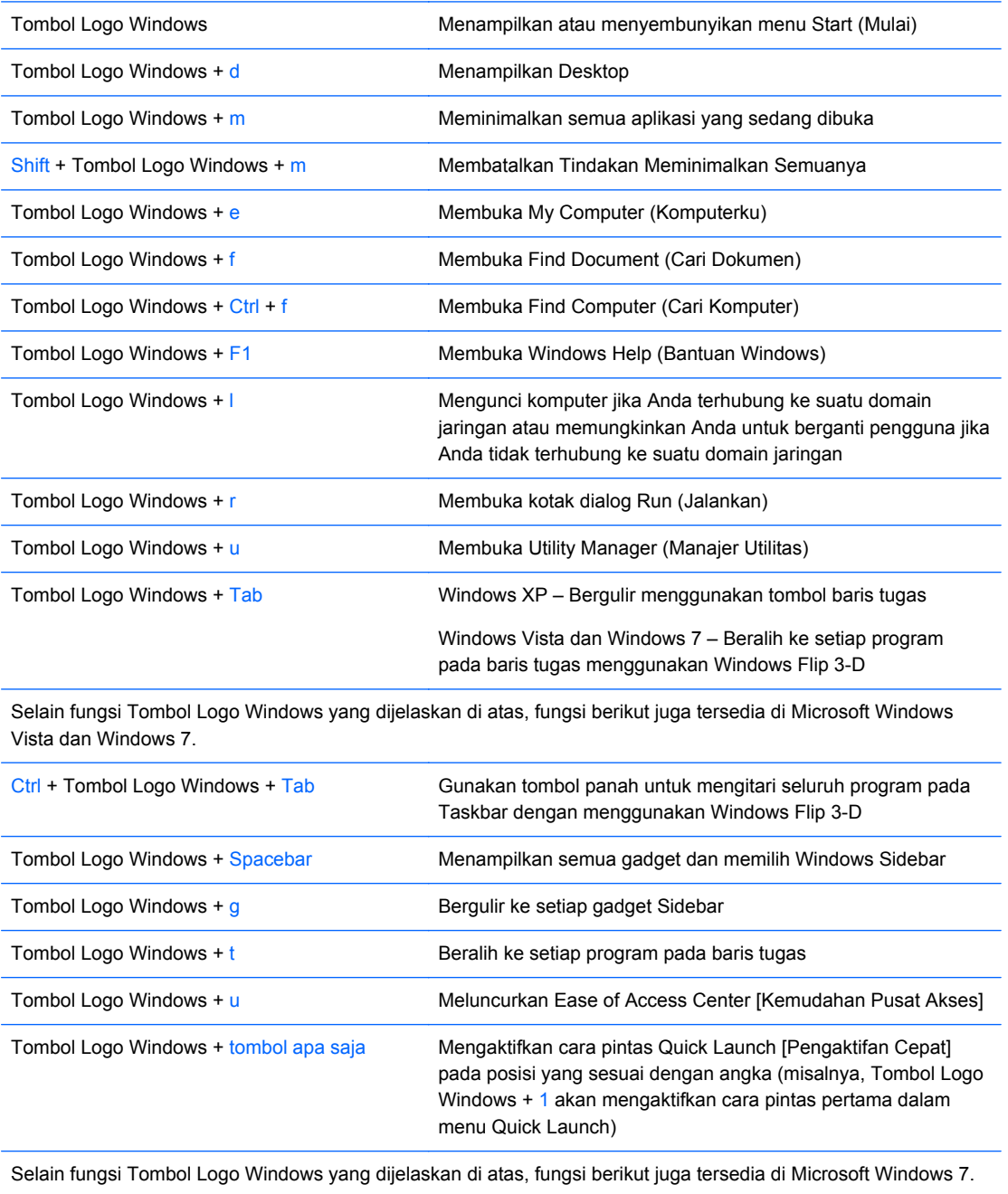

<span id="page-12-0"></span>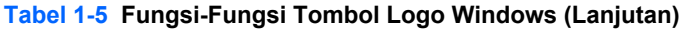

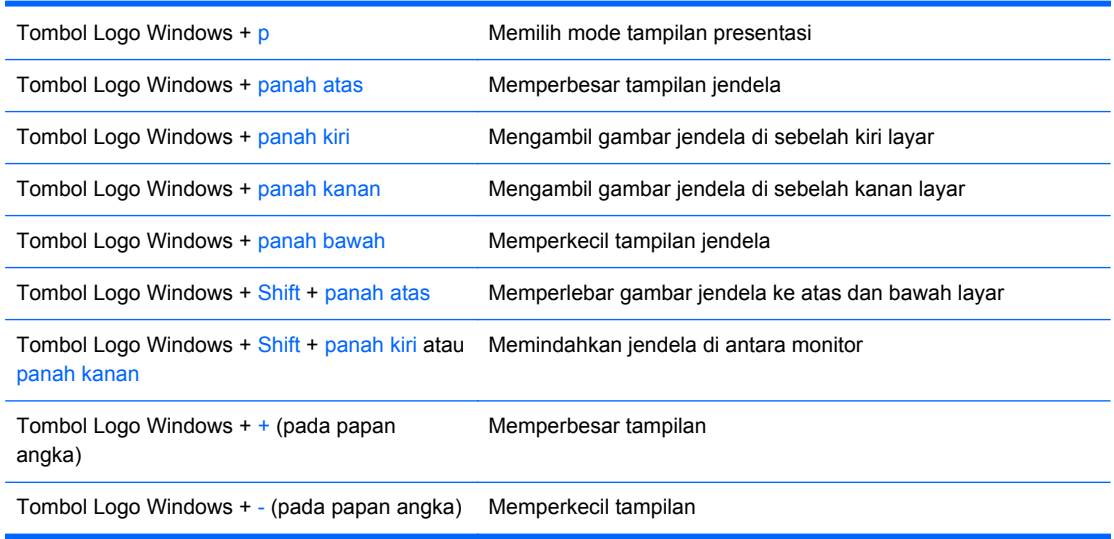

## **Letak Nomor Seri**

Setiap komputer dilengkapi nomor seri dan nomor ID produk yang unik pada lokasi yang ditunjukkan di bawah. Simpan nomor ini agar selalu tersedia bila akan menghubungi layanan pelanggan untuk meminta bantuan.

**Gambar 1-6** Letak Nomor Seri dan Identitas Produk

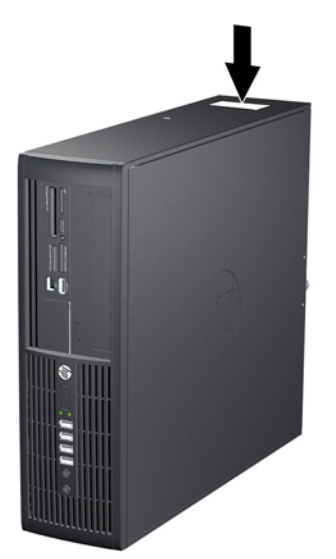

# <span id="page-13-0"></span>**2 Peningkatan Kemampuan Perangkat Keras**

## **Fitur Kemampuan Servis**

Komputer ini dilengkapi fitur yang memudahkan Anda melakukan peningkatan kemampuan dan servis. Sebagian besar prosedur pemasangan yang diuraikan dalam bab ini tidak memerlukan peralatan.

## **Peringatan dan Perhatian**

Sebelum melakukan peningkatan kemampuan, pastikan Anda membaca dengan saksama semua petunjuk, perhatian, dan peringatan yang berlaku dalam buku petunjuk ini.

**PERINGATAN!** Untuk mengurangi risiko cedera akibat sengatan listrik, permukaan yang panas, atau kebakaran:

Lepaskan kabel daya dari stopkontak dan biarkan komponen sistem internal mendingin sebelum menyentuhnya.

Jangan pasang konektor telekomunikasi atau telepon ke soket NIC (pengontrol antarmuka jaringan).

Jangan lepaskan konektor arde kabel daya, karena konektor tersebut merupakan fitur penting.

Pasang konektor daya pada soket arde yang mudah dijangkau setiap saat.

Untuk mengurangi risiko cedera parah, baca *Panduan Keselamatan & Kenyamanan*. Panduan ini menjelaskan tentang workstation, pengaturan, posisi duduk, serta kesehatan dan kebiasaan kerja yang baik untuk pengguna komputer serta menyediakan informasi penting tentang keamanan listrik dan mekanik. Panduan ini terdapat di Web<http://www.hp.com/ergo>.

PERINGATAN! Komponen dalam dapat bergerak dan beraliran listrik.

Matikan daya ke peralatan sebelum melepas enclosure.

Pasang kembali dan kencangkan enclosure sebelum menghidupkan peralatan tersebut.

**PERHATIAN:** Listrik statis dapat merusak komponen listrik komputer atau peralatan opsional. Sebelum memulai prosedur ini, pastikan Anda telah melepaskan muatan listrik statis dengan menyentuh sebentar benda logam yang diarde. Untuk informasi lebih lanjut, lihat [Pelepasan Muatan](#page-59-0) [Listrik Statis pada hal. 54.](#page-59-0)

Bila komputer tersambung ke stopkontak AC, selalu ada tegangan pada papan sistem. Anda harus melepaskan kabel daya dari catu daya sebelum membuka komputer untuk mencegah kerusakan pada komponen internal.

## <span id="page-14-0"></span>**Melepaskan Panel Akses Komputer**

- **1.** Lepaskan/buka semua perangkat pengaman yang menghalangi Anda untuk membuka komputer.
- **2.** Lepaskan semua media yang dapat dilepas, seperti drive CD atau flash USB, dari komputer.
- **3.** Matikan komputer dengan benar dari sistem operasi, lalu matikan semua perangkat eksternal.
- **4.** Lepaskan kabel daya dari stopkontak, kemudian lepaskan semua perangkat eksternal.
- △ **PERHATIAN:** Apapun status daya yang aktif, tegangan akan selalu mengalir selama sistem tersambung ke stopkontak AC yang aktif. Anda harus melepaskan kabel daya untuk mencegah kerusakan pada komponen internal komputer.
- **5.** Jika komputer terpasang pada dudukan, lepaskan komputer dari dudukannya, lalu letakkan.
- **6.** Lepaskan sekrup (1), kemudian angkat panel akses komputer (2).

**Gambar 2-1** Melepaskan Panel Akses

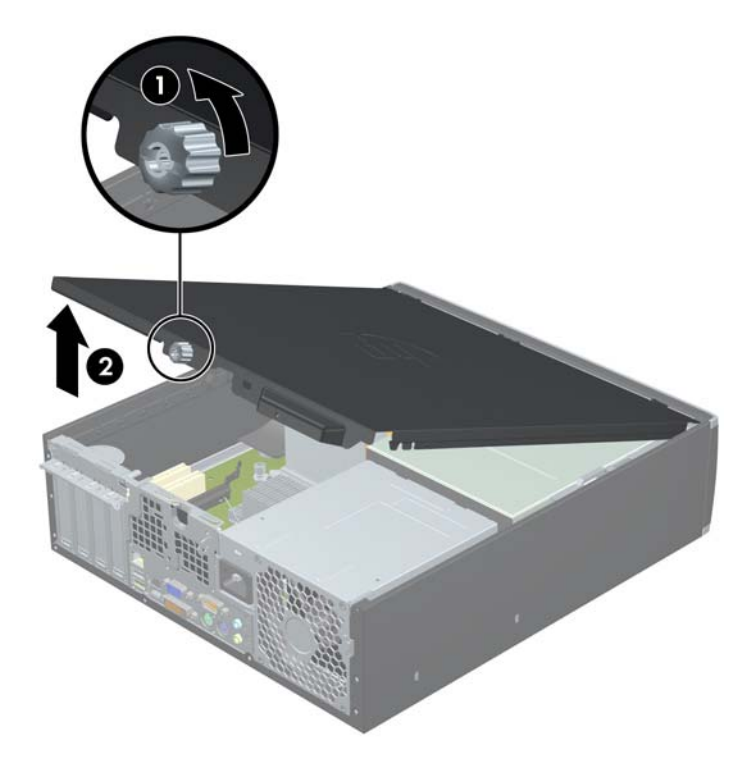

# <span id="page-15-0"></span>**Memasang Kembali Panel Akses Komputer**

Dorong bagian tepi ujung depan panel akses ke bagian tepi depan chassis (1), lalu tekan ujung belakang panel akses pada unit (2) dan kencangkan sekrup (3).

**Gambar 2-2** Memasang Kembali Panel Akses

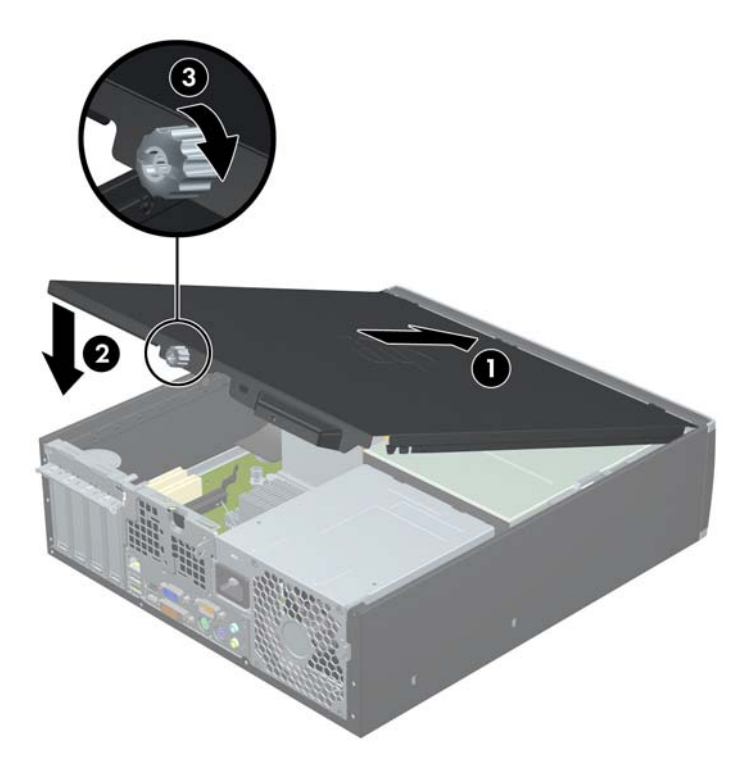

## <span id="page-16-0"></span>**Melepaskan Bezel Depan**

- **1.** Lepaskan/buka semua perangkat pengaman yang menghalangi Anda untuk membuka komputer.
- **2.** Lepaskan semua media yang dapat dilepas, seperti drive CD atau flash USB, dari komputer.
- **3.** Matikan komputer dengan benar dari sistem operasi, lalu matikan semua perangkat eksternal.
- **4.** Lepaskan kabel daya dari stopkontak dan lepaskan semua perangkat eksternal.
- △ **PERHATIAN:** Apapun status daya yang aktif, tegangan akan selalu mengalir selama sistem tersambung ke stopkontak AC yang aktif. Anda harus melepaskan kabel daya untuk mencegah kerusakan pada komponen internal komputer.
- **5.** Lepaskan panel akses.
- **6.** Angkat ketiga tab di bagian samping bezel (1), lalu putar bezel hingga terlepas dari chassis (2).

**Gambar 2-3** Melepaskan Bezel Depan

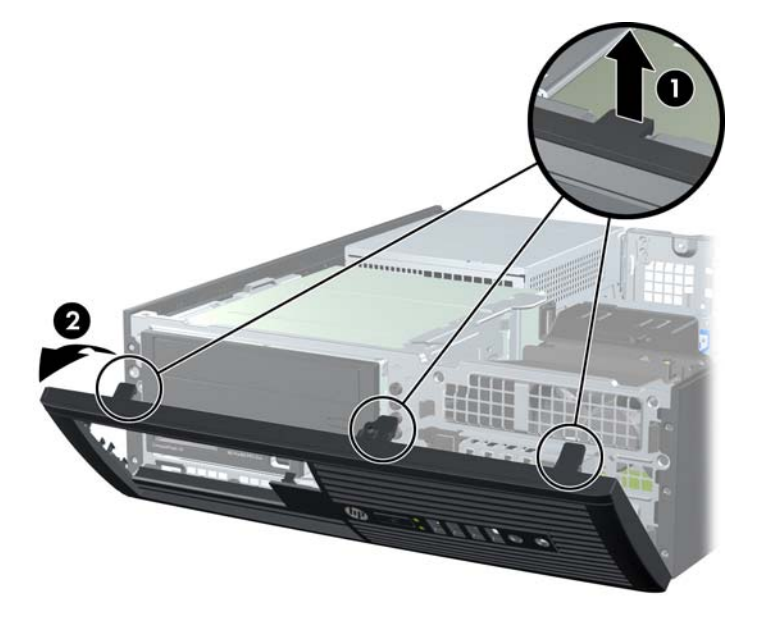

## **Melepaskan Bezel Kosong**

Pada model tertentu, bezel kosong yang menutup rongga kandar internal berukuran 3,5 dan 5,25 inci harus dilepaskan sebelum kandar dipasang. Untuk melepaskan bezel kosong:

**1.** Lepaskan bezel depan dan panel akses.

**2.** Untuk melepaskan bezel kosong, tekan kedua tab penahan yang menahan bezel kosong ke arah tepi kanan luar bezel (1), lalu geser kembali bezel kosong tersebut ke kanan hingga terlepas (2).

**Gambar 2-4** Melepaskan Bezel Kosong

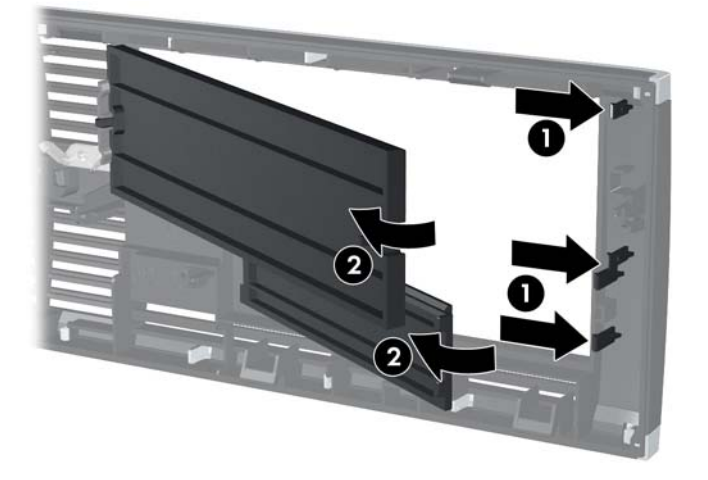

## <span id="page-18-0"></span>**Memasang Kembali Bezel Depan**

Masukkan ketiga pengait di bagian bawah bezel ke dalam lubang persegi panjang pada chassis (1), lalu putar bagian atas bezel ke chassis (2) hingga terpasang dengan benar.

**Gambar 2-5** Memasang Kembali Bezel Depan

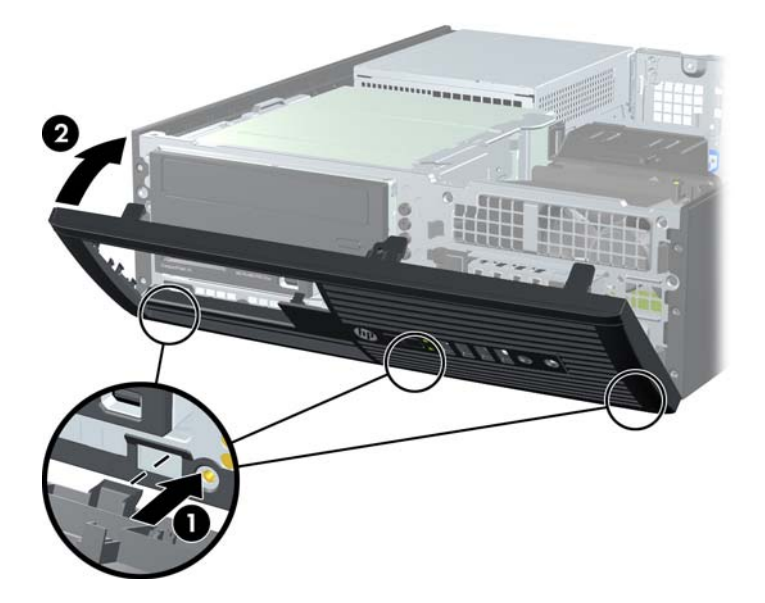

## **Menggunakan Komputer Berukuran Kecil pada posisi vertikal**

Komputer Berukuran Kecil dapat digunakan dalam posisi tegak dengan dudukan opsional yang dapat dibeli dari HP.

- **1.** Lepaskan/buka semua perangkat pengaman yang menghalangi Anda untuk membuka komputer.
- **2.** Lepaskan semua media yang dapat dilepas, seperti drive CD atau flash USB, dari komputer.
- **3.** Matikan komputer dengan benar dari sistem operasi, lalu matikan semua perangkat eksternal.
- **4.** Lepaskan kabel daya dari stopkontak dan lepaskan semua perangkat eksternal.
- **PERHATIAN:** Apapun status daya yang aktif, tegangan akan selalu mengalir selama sistem tersambung ke stopkontak AC yang aktif. Anda harus melepaskan kabel daya untuk mencegah kerusakan pada komponen internal komputer.

<span id="page-19-0"></span>**5.** Ubah posisi komputer hingga bagian kanan menghadap ke bawah, lalu letakkan komputer pada dudukan opsional.

**Gambar 2-6** Mengubah dari Posisi Horizontal ke Vertikal

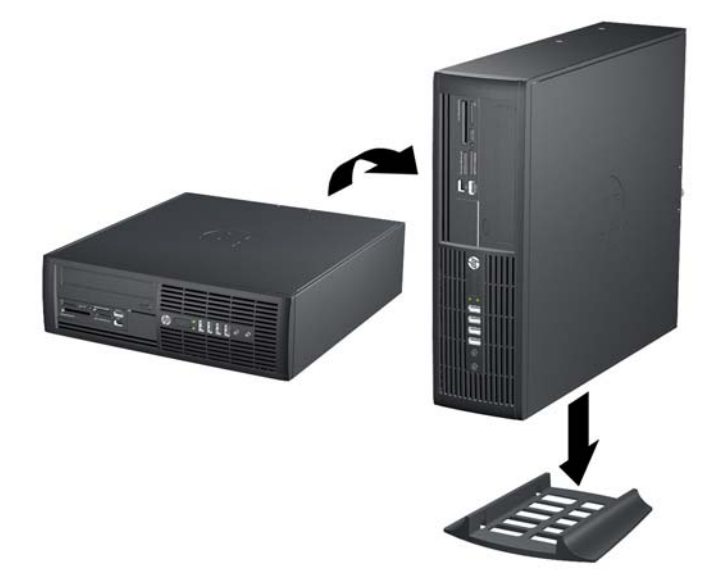

- **CATATAN:** Agar komputer menjadi lebih stabil pada posisi vertikal, HP menganjurkan agar Anda menggunakan penyangga vertikal opsional.
- **6.** Sambungkan kembali kabel daya dan semua perangkat eksternal, kemudian hidupkan komputer.
- **CATATAN:** Pastikan ada jarak ruang minimal 10,2 cm (4 inci) yang bebas halangan di semua sisi komputer.

## **Sambungan Papan Sistem**

Lihat ilustrasi dan tabel berikut untuk mengidentifikasi sambungan papan sistem.

**Gambar 2-7** Sambungan Papan Sistem

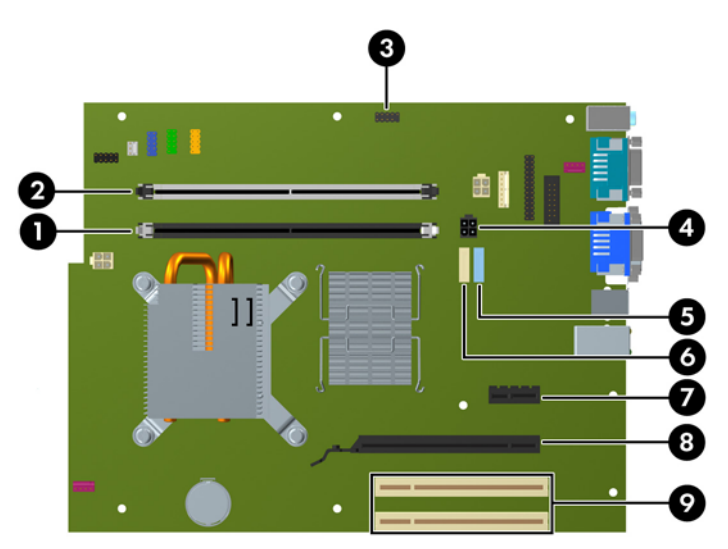

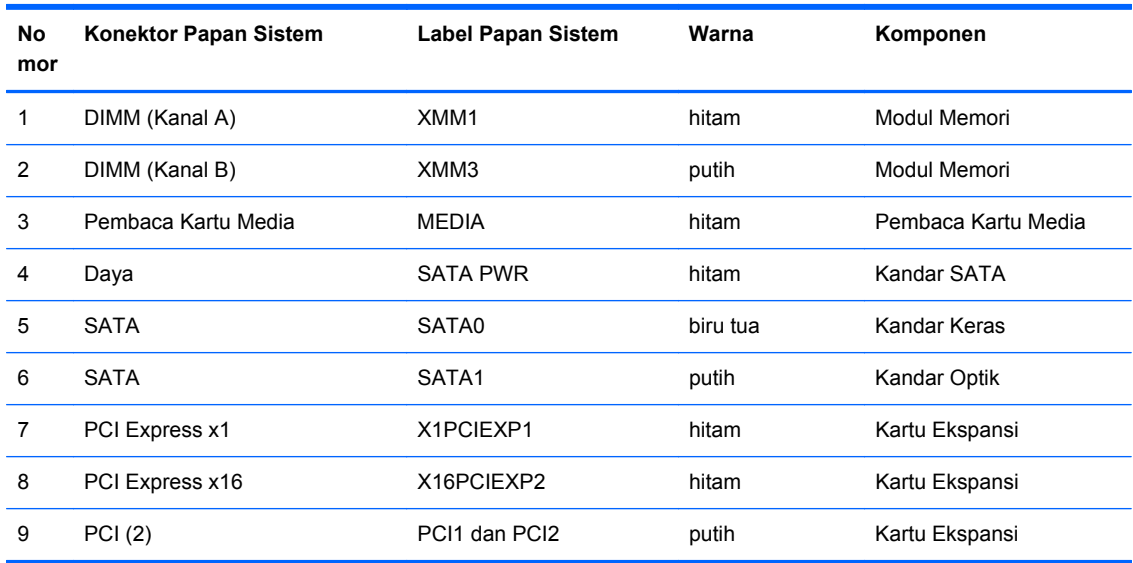

#### **Tabel 2-1 Sambungan Papan Sistem**

## <span id="page-21-0"></span>**Memasang Memori Tambahan**

Komputer ini dilengkapi DDR3-SDRAM (double data rate 3 synchronous dynamic random access memory) DIMM (dual inline memory modules).

#### **DIMM**

Soket memori pada papan sistem dapat diisi hingga dua DIMM standar industri. Soket memori tersebut berisi minimal satu DIMM yang telah terpasang. Untuk memperoleh dukungan memori maksimum, Anda dapat memasukkan memori pada papan sistem hingga sebesar 8 GB yang dikonfigurasi dalam mode dua kanal berperforma tinggi.

#### **DIMM DDR3-SDRAM**

Untuk pengoperasian sistem yang benar, DDR3-SDRAM DIMM harus memiliki:

- memiliki 240-pin standar industri
- PC3-8500 non-ECC yang tidak di-buffer dan kompatibel dengan DDR3-1066 MHz
- DDR3-SDRAM DIMM 1.5 volt

DDR3-SDRAM DIMM juga harus:

- mendukung latensi CAS 7 DDR3 1066 MHz (pembagian waktu 7-7-7)
- berisi informasi JEDEC SPD yang diwajibkan

Komputer juga mendukung:

- teknologi memori non-EEC sebesar 512 Mbit, 1 Gbit, dan 2 Gbit
- DIMM satu dan dua sisi
- DIMM yang dibuat dengan perangkat DDR x8 dan x16; DIMM yang dibuat dengan SDRAM x4 tidak didukung

**EXATATAN:** Sistem tidak akan beroperasi dengan benar jika Anda memasang DIMM yang tidak didukung.

### <span id="page-22-0"></span>**Mengisi Soket DIMM**

Memiliki dua soket DIMM pada papan sistem. XMM1 (hitam) dan XMM3 (putih) dengan satu soket per kanal. XMM1 beroperasi dalam kanal memori A. XMM3 beroperasi dalam kanal memori B. Modul memori A harus dimasukkan dalam soket XMM1 hitam.

**EX CATATAN:** Untuk sistem yang dikonfigurasi dengan memori lebih dari 3 GB dan sistem operasi 32bit, semua memori tidak dapat tersedia karena persyaratan sumber daya sistem. Untuk pengalamatan memori di atas 4 GB diperlukan sistem operasi 64-bit.

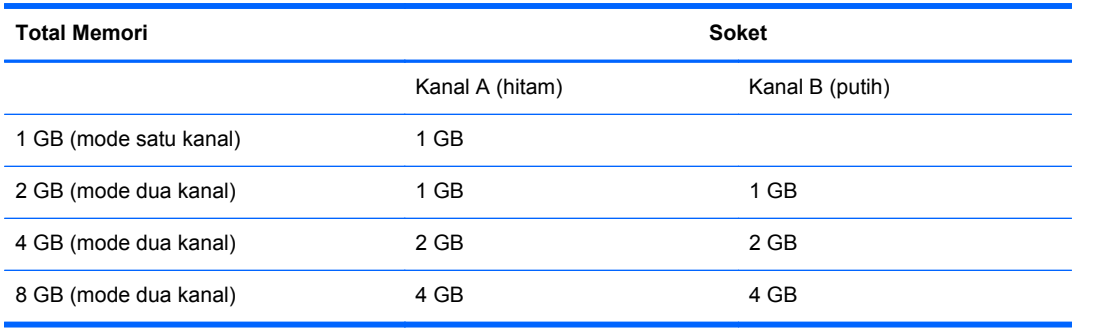

Sistem akan secara otomatis beroperasi dalam mode kanal tunggal, mode kanal ganda, atau mode fleks, tergantung cara pemasangan DIMM.

- Sistem akan beroperasi dalam mode kanal tunggal jika soket DIMM diisi hanya dalam satu kanal saja.
- Sistem akan beroperasi dalam mode dua kanal berperforma lebih tinggi jika kapasitas total memori DIMM pada Kanal A sama dengan kapasitas total memori DIMM pada Kanal B.
- Sistem akan beroperasi dalam mode fleksibel jika kapasitas total memori DIMM pada Kanal A tidak sama dengan kapasitas total memori DIMM pada Kanal B. Dalam mode fleksibel, kanal dengan jumlah memori paling sedikit menunjukkan jumlah memori total yang digunakan pada dua kanal, sedangkan yang lainnya digunakan pada satu kanal. Jika satu kanal memiliki memori lebih besar dari kanal lainnya, jumlah yang lebih besar harus ditetapkan ke Kanal A.
- Dalam mode apapun, kecepatan operasi maksimum ditentukan oleh DIMM yang paling lambat dalam sistem tersebut.

### <span id="page-23-0"></span>**Memasang DIMM**

**PERHATIAN:** Anda harus melepaskan kabel daya dan menunggu selama kurang-lebih 30 detik agar tidak ada arus yang mengalir sebelum memasang atau melepaskan modul memori. Terlepas dari status penyalaan, modul memori akan selalu dialiri tegangan selama komputer tersambung ke stopkontak AC yang berfungsi. Memasang atau melepaskan modul memori sewaktu tegangan mengalir dapat menyebabkan kerusakan permanen pada modul memori maupun papan sistem.

Pada soket modul memori terdapat bidang kontak logam berwarna keemasan. Jika memori ditambah, pastikan Anda menggunakan modul memori yang dilengkapi bidang kontak logam berwarna keemasan agar tidak terjadi korosi dan/atau oksidasi akibat sentuhan logam yang tidak kompatibel.

Listrik statis dapat merusak komponen elektronik komputer atau kartu opsional. Sebelum memulai prosedur ini, pastikan Anda telah melepaskan muatan listrik statis dengan menyentuh sebentar benda logam yang diarde. Untuk informasi lebih lanjut, lihat [Pelepasan Muatan Listrik Statis](#page-59-0) [pada hal. 54](#page-59-0).

Ketika menangani modul memori, hati-hati agar tidak menyentuh kontak apa pun. Modul akan rusak jika Anda menyentuhnya.

- **1.** Lepaskan/buka semua perangkat pengaman yang menghalangi Anda untuk membuka komputer.
- **2.** Lepaskan semua media yang dapat dilepas, seperti drive CD atau flash USB, dari komputer.
- **3.** Matikan komputer dengan benar dari sistem operasi, lalu matikan semua perangkat eksternal.
- **4.** Lepaskan kabel daya dari stopkontak, kemudian lepaskan semua perangkat eksternal.
	- **PERHATIAN:** Anda harus melepaskan kabel daya dan menunggu selama kurang-lebih 30 detik agar tidak ada arus yang mengalir sebelum memasang atau melepaskan modul memori. Terlepas dari status penyalaan, modul memori akan selalu dialiri tegangan selama komputer tersambung ke stopkontak AC yang berfungsi. Memasang atau melepaskan modul memori sewaktu tegangan mengalir dapat menyebabkan kerusakan permanen pada modul memori maupun papan sistem.
- **5.** Jika komputer terpasang pada dudukan, lepaskan komputer dari dudukannya, lalu letakkan komputer.
- **6.** Lepaskan panel akses.
- **PERINGATAN!** Untuk mengurangi risiko cedera akibat permukaan panas, biarkan komponen sistem internal mendingin sebelum menyentuhnya.

**7.** Putar rangka rongga kandar ke atas untuk mengakses soket modul memori pada papan sistem. **Gambar 2-8** Memutar Rangka Drive ke Atas

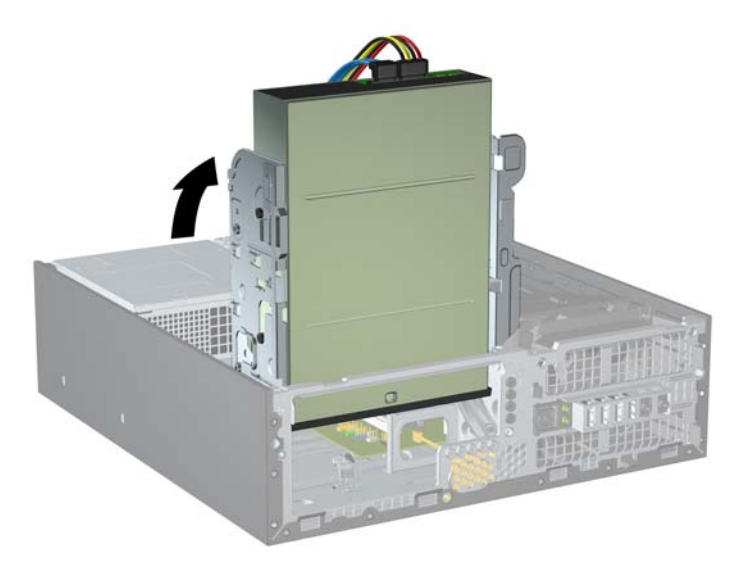

**8.** Buka kedua kait soket modul memori (1), lalu masukkan modul memori ke dalam soket tersebut  $(2)$ .

**Gambar 2-9** Memasang DIMM

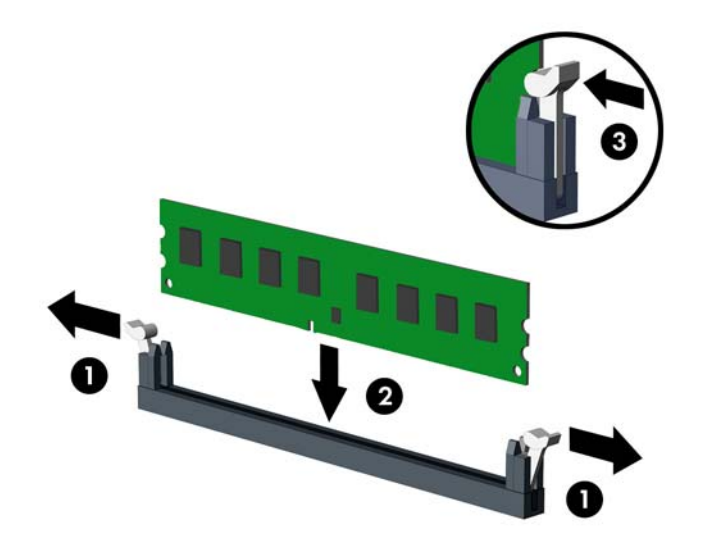

**F** CATATAN: Hanya ada satu cara untuk memasang modul memori. Atur lekukan pada modul dengan tonjolan pada soket memori.

DIMM harus dimasukkan ke soket XMM1 hitam.

Untuk performa maksimal, isi soket sehingga kapasitas memori terbagi secara merata pada Kanal A dan Kanal B. Untuk informasi lebih lanjut, lihat [Mengisi Soket DIMM pada hal. 17.](#page-22-0)

**9.** Tekan modul ke bawah dengan kuat ke dalam soket, kemudian pastikan modul benar-benar masuk dan terpasang dengan baik. Pastikan pengait dalam posisi tertutup (3).

**10.** Putar lagi rangka kandar ke bawah hingga kembali ke posisi normal.

**Gambar 2-10** Memutar Rangka Kandar ke Bawah

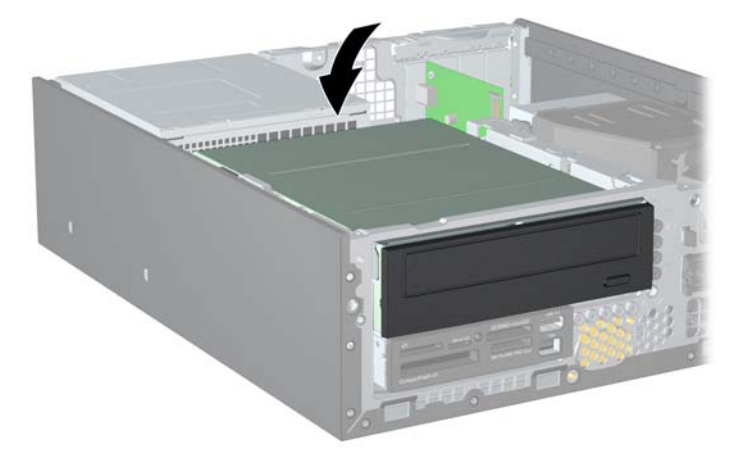

- **11.** Pasang kembali panel akses.
- **12.** Jika digunakan, pasang kembali komputer pada dudukan.
- **13.** Pasang kembali kabel daya ke stopkontak, kemudian hidupkan komputer.
- **14.** Kunci semua perangkat pengaman yang dibuka ketika panel akses dilepaskan.

Komputer akan mengenali memori tambahan tersebut ketika Anda menghidupkan komputer di lain waktu.

## <span id="page-26-0"></span>**Melepaskan atau Memasang Kartu Ekspansi**

Komputer memiliki dua slot ekspansi PCI standar, yaitu slot ekspansi PCI Express x1 dan slot ekspansi PCI Express x16.

**EX CATATAN:** Slot PCI dan PCI Express hanya mendukung kartu profil rendah.

**CATATAN:** Anda dapat memasang kartu ekspansi PCI Express x1, x4, x8, atau x16 ke dalam slot PCI Express x16.

Cara memasang kartu ekspansi:

- **1.** Lepaskan/buka semua perangkat pengaman yang menghalangi Anda untuk membuka komputer.
- **2.** Lepaskan semua media yang dapat dilepas, seperti drive CD atau flash USB, dari komputer.
- **3.** Matikan komputer dengan benar dari sistem operasi, lalu matikan semua perangkat eksternal.
- **4.** Lepaskan kabel daya dari stopkontak, kemudian lepaskan semua perangkat eksternal.
- **PERHATIAN:** Apapun status daya yang aktif, tegangan selalu ada selama sistem tersambung ke stopkontak AC yang aktif. Anda harus melepaskan kabel daya untuk mencegah kerusakan pada komponen internal komputer.
- **5.** Jika komputer terpasang pada dudukan, lepaskan komputer dari dudukannya, lalu letakkan komputer.
- **6.** Lepaskan panel akses.
- **7.** Cari soket ekspansi kosong yang benar pada papan sistem dan slot ekspansi yang sesuai pada bagian belakang chassis komputer.
- **8.** Lepaskan kunci penutup slot yang menguncinya dengan mengangkat tab hijau pada kunci dan memutar kunci tersebut ke posisi terbuka.

**Gambar 2-11** Membuka Pengunci Kartu Ekspansi

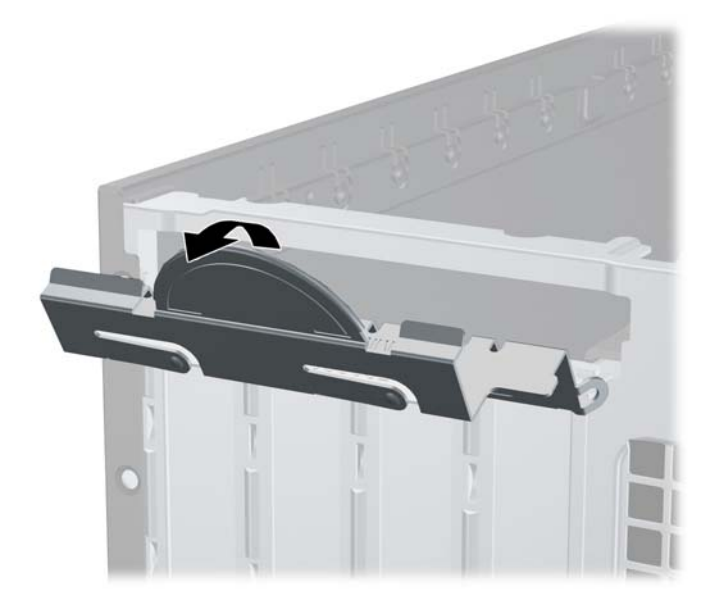

- <span id="page-27-0"></span>**9.** Sebelum memasang kartu ekspansi, lepaskan penutup slot ekspansi atau kartu ekspansi yang ada.
	- **a.** Jika Anda memasang kartu ekspansi dalam slot yang kosong, lepaskan penutup slot ekspansi pada bagian belakang chassis. Tarik penutup lubang secara lurus ke atas dari soket, kemudian menjauhi bagian dalam chassis.

**Gambar 2-12** Melepaskan Penutup Slot Ekspansi

- <span id="page-28-0"></span>**b.** Jika Anda akan melepaskan kartu PCI standar atau PCI Express x1, pegang setiap ujung kartu tersebut, lalu goyangkan perlahan hingga konektor terlepas dari soket. Tarik kartu ekspansi secara lurus ke atas dari soket (1), kemudian menjauhi bagian dalam chassis hingga kartu terlepas dari rangka chassis (2). Pastikan agar kartu tidak menyentuh komponen lainnya.
	- **CATATAN:** Sebelum melepaskan kartu ekspansi yang terpasang, lepaskan semua kabel yang mungkin terpasang pada kartu ekspansi.

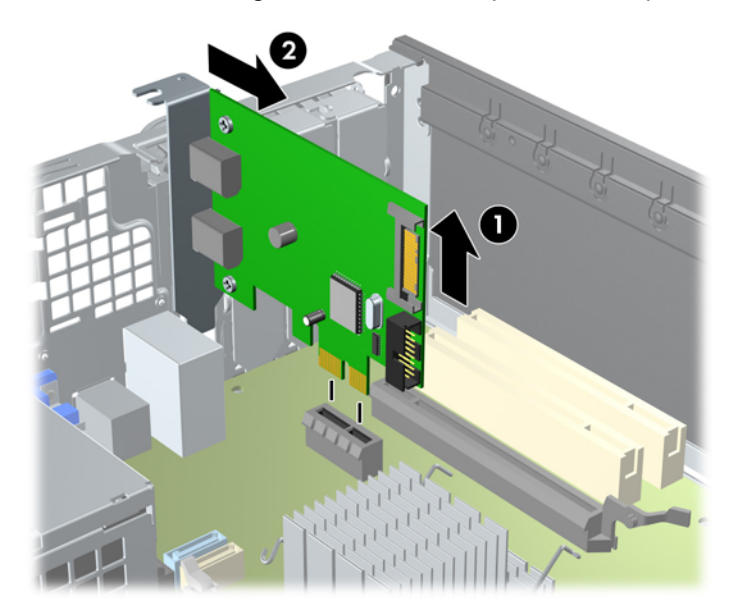

**Gambar 2-13** Mengeluarkan Kartu Ekspansi PCI Express x1

<span id="page-29-0"></span>**c.** Saat melepaskan kartu PCI Express x16, tarik bagian pegangan di belakang soket ekspansi menjauhi kartu, kemudian dengan perlahan goyangkan kartu ke belakang dan ke depan hingga konektor terlepas dari soketnya. Tarik kartu ekspansi tegak lurus ke atas dari soket, kemudian menjauhi bagian dalam chassis hingga kartu terlepas dari rangka chassis. Pastikan agar kartu tidak menyentuh komponen lainnya.

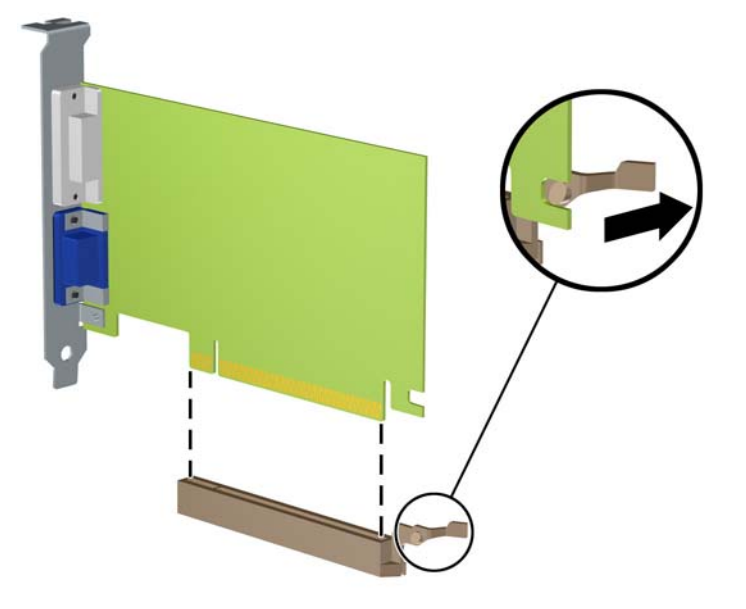

**Gambar 2-14** Melepaskan Kartu Ekspansi PCI Express x16

- **10.** Simpan kartu yang dilepaskan tersebut dalam kemasan antistatis.
- **11.** Jika Anda tidak hendak memasang kartu ekspansi baru, pasang penutup slot ekspansi untuk menutup slot yang kosong tersebut.
- **PERHATIAN:** Setelah melepaskan kartu ekspansi, Anda harus menggantinya dengan kartu baru atau penutup slot ekspansi agar komponen internal dapat didinginkan dengan benar sewaktu operasi.

**12.** Untuk memasang kartu ekspansi baru, tahan kartu tepat di atas soket ekspansi di papan sistem, kemudian geser kartu ke arah belakang chassis (1) sehingga braket pada kartu sejajar dengan slot terbuka di bagian belakang chassis. Tekan kartu ke bawah secara lurus pada soket ekspansi di papan sistem (2).

**Gambar 2-15** Memasang Kartu Ekspansi

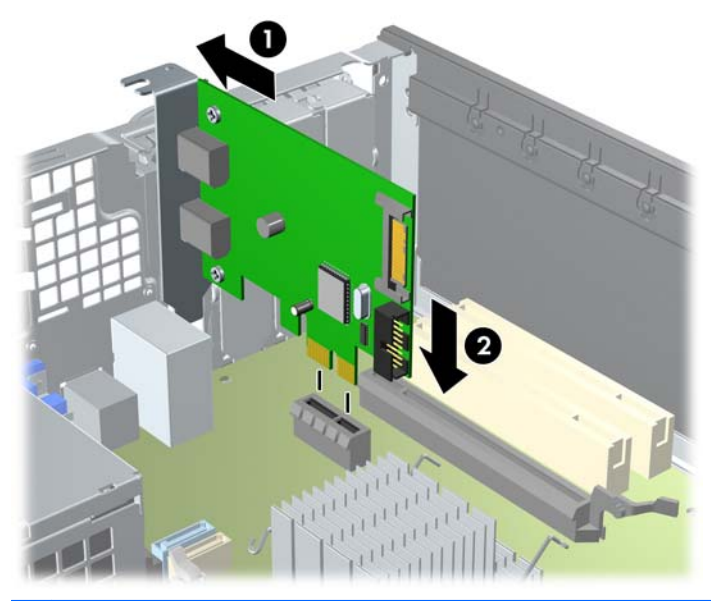

- **CATATAN:** Saat memasang kartu ekspansi, tekan kartu dengan kuat sehingga seluruh konektor terpasang dengan benar ke slot kartu ekspansi.
- **13.** Putar kunci penutup lubang sehingga kembali pada tempatnya agar kartu ekspansi terpasang dengan aman.

**Gambar 2-16** Menutup Penahan Slot Ekspansi

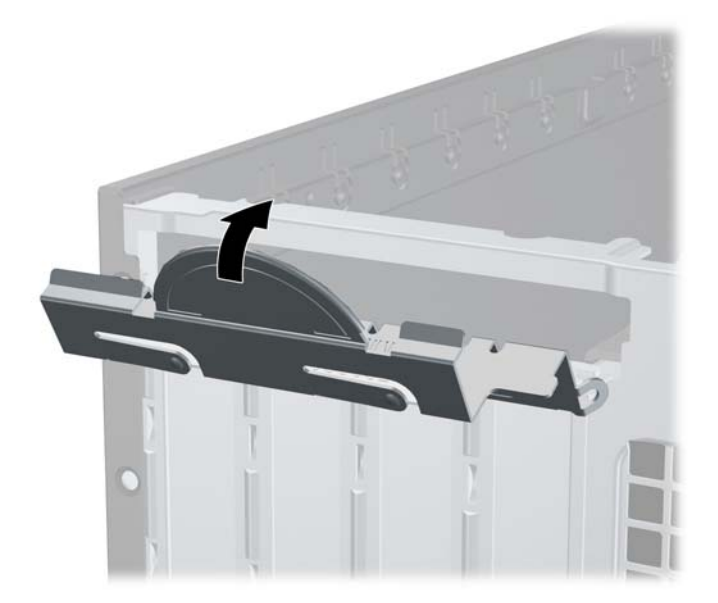

- **14.** Bila perlu, sambungkan kabel eksternal ke kartu yang terpasang. Atau, sambungkan kabel internal ke papan sistem.
- **15.** Pasang kembali panel akses.
- <span id="page-31-0"></span>**16.** Jika digunakan, pasang kembali komputer pada dudukan.
- **17.** Pasang kembali kabel daya ke stopkontak, kemudian hidupkan komputer.
- **18.** Kunci semua perangkat pengaman yang dibuka ketika panel akses dilepaskan.
- **19.** Konfigurasikan ulang komputer, jika perlu.

## **Posisi Drive**

**Gambar 2-17** Posisi Drive

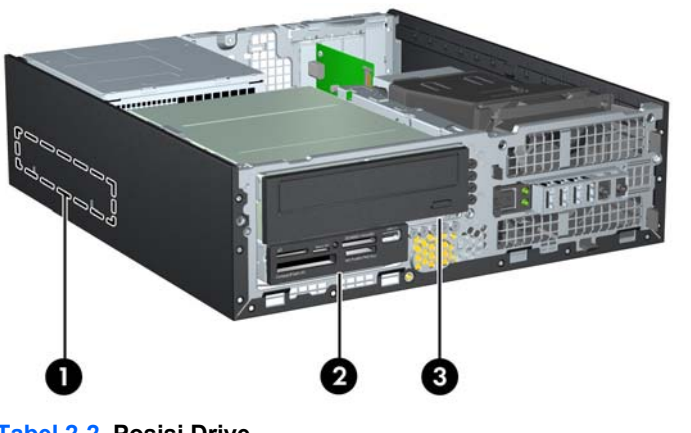

#### **Tabel 2-2 Posisi Drive**

- 1 Ruang hard drive internal 3,5 inci
- 2 Rongga kandar internal 3,5 inci untuk kandar opsional (pembaca kartu media ditampilkan)
- 3 Rongga kandar internal 5,25 inci untuk kandar opsional (kandar optik ditampilkan)

**CATATAN:** Konfigurasi drive pada komputer Anda mungkin berbeda dengan konfigurasi drive yang ditampilkan di atas.

Untuk memeriksa jenis, ukuran, dan kapasitas perangkat penyimpanan yang terpasang pada komputer, jalankan Computer Setup.

## <span id="page-32-0"></span>**Memasang dan Melepaskan Kandar**

Bila memasang drive tambahan, ikuti panduan berikut:

- **EX CATATAN:** Untuk ilustrasi konektor kandar papan sistem, lihat [Sambungan Papan Sistem](#page-19-0) [pada hal. 14](#page-19-0).
	- Hard drive SATA (Serial ATA) primer harus dihubungkan ke pengontrol konektor biru SATA primer pada papan sistem yang berlabel SATA0.
	- Hubungkan drive optik SATA pertama ke konektor putih SATA pada papan sistem berlabel SATA1.
	- Pasang kabel USB pembaca kartu media ke konektor USB pada papan sistem berlabel MEDIA.
	- Kabel daya untuk kandar SATA adalah kabel dengan tiga konektor, yang dihubungkan ke papan sistem dengan konektor pertama dirutekan ke bagian belakang kandar keras, konektor kedua dirutekan ke bagian belakang kandar 3,5 inci, dan konektor ketiga dirutekan ke bagian belakang kandar optik 5,25 inci.
	- Sistem tidak mendukung drive optik PATA (Parallel ATA) atau hard drive PATA.
	- Anda harus memasang sekrup penyetel untuk memastikan posisi kandar lurus dalam rangkanya dan terkunci pada tempatnya. HP telah memberikan sekrup penyetel tambahan untuk rongga kandar internal (lima sekrup standar 6-32 dan empat sekrup metrik M3) yang dipasang di bagian depan chassis di bawah bezel depan. Sekrup standar 6-32 diperlukan untuk kandar keras sekunder (tidak didukung). Semua kandar lainnya (kecuali kandar keras primer) menggunakan sekrup metrik M3. Sekrup metrik yang disediakan HP berwarna hitam dan sekrup standar yang disediakan HP berwarna perak.
	- **EX CATATAN:** Jika Anda hendak mengganti kandar keras primer, lepaskan keempat sekrup penyetel isolasi 6-32 perak dan biru dari kandar keras lama, lalu pasang keempat sekrup tersebut pada kandar keras baru.

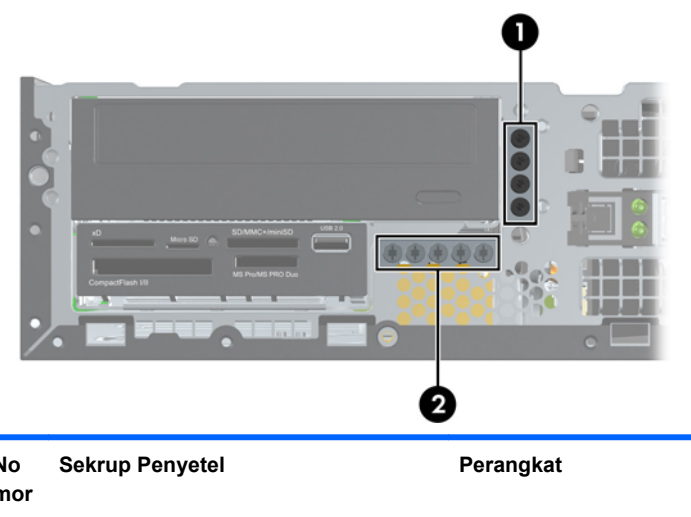

**Gambar 2-18** Letak Sekrup Penyetel Tambahan

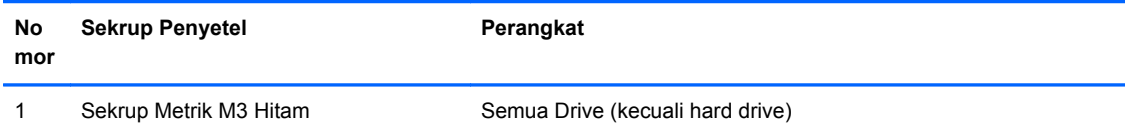

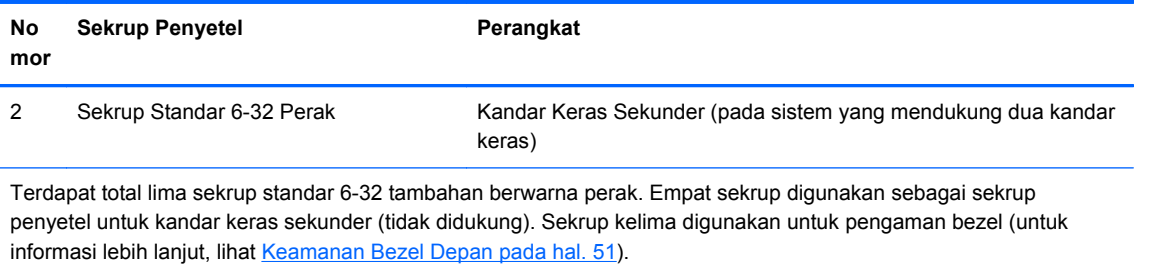

#### **PERHATIAN:** Agar pekerjaan tidak hilang dan komputer atau drive tidak rusak:

Jika Anda hendak memasukkan atau melepaskan drive, matikan sistem operasi dengan benar, kemudian matikan komputer. Jangan lepaskan drive pada saat komputer aktif atau dalam mode siaga.

Sebelum memegang kandar, pastikan Anda telah melepaskan muatan listrik statis. Sewaktu memegang kandar, jangan sentuh konektornya. Untuk informasi lebih lanjut tentang cara mencegah kerusakan akibat elektrostatis, lihat [Pelepasan Muatan Listrik Statis pada hal. 54](#page-59-0).

Pegang drive dengan hati-hati, pastikan agar drive tidak terjatuh.

Jangan gunakan tenaga berlebihan saat memasukkan drive.

Pastikan hard drive tidak terkena cairan, suhu berlebihan, atau produk yang memiliki medan magnet seperti monitor atau pengeras suara.

Jika drive harus dikirim melalui pos, masukkan drive dalam kemasan plastik gelembung atau kemasan pelindung lainnya, kemudian beri tanda "Fragile: Handle With Care" ("Hati-hati: Barang Mudah Pecah").

## <span id="page-34-0"></span>**Melepaskan Kandar Internal 5,25 inci**

 $\triangle$  **PERHATIAN:** Semua media yang dapat dilepas harus dikeluarkan dari drive sebelum drive dilepaskan dari komputer.

Untuk melepaskan kandar eksternal 5,25 inci:

- **1.** Lepaskan/buka semua perangkat pengaman yang menghalangi Anda untuk membuka komputer.
- **2.** Lepaskan semua media yang dapat dilepas, seperti drive CD atau flash USB, dari komputer.
- **3.** Matikan komputer dengan benar dari sistem operasi, lalu matikan semua perangkat eksternal.
- **4.** Lepaskan kabel daya dari stopkontak dan lepaskan semua perangkat eksternal.
- △ **PERHATIAN:** Apapun status daya yang aktif, tegangan akan selalu mengalir selama sistem tersambung ke stopkontak AC yang aktif. Anda harus melepaskan kabel daya untuk mencegah kerusakan pada komponen internal komputer.
- **5.** Jika komputer terpasang pada dudukan, lepaskan komputer dari dudukannya, lalu letakkan komputer.
- **6.** Lepaskan panel akses.
- **7.** Putar rangka kandar ke posisi tegak (1) lalu lepaskan sekrup penyetel di sisi kiri belakang kandar (2).

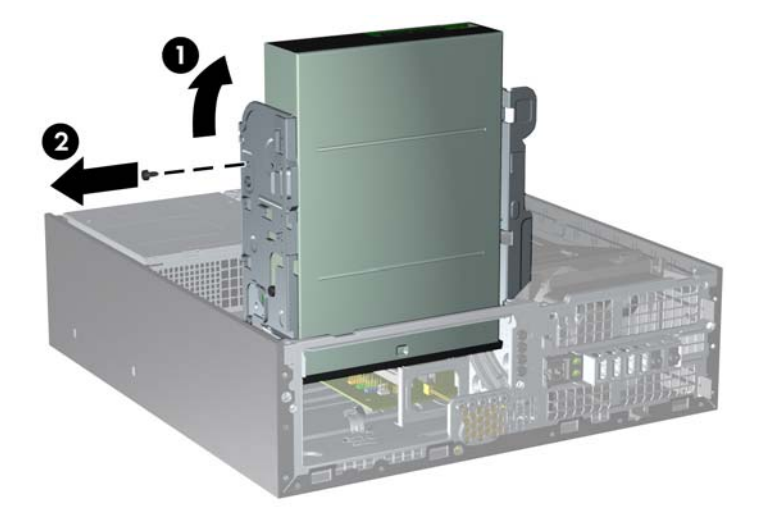

**Gambar 2-19** Melepaskan Sekrup Penyetel Kandar

**8.** Lepaskan kabel daya (1) dan kabel data (2) dari bagian belakang kandar optik.

**Gambar 2-20** Melepaskan Kabel Daya dan Kabel Data

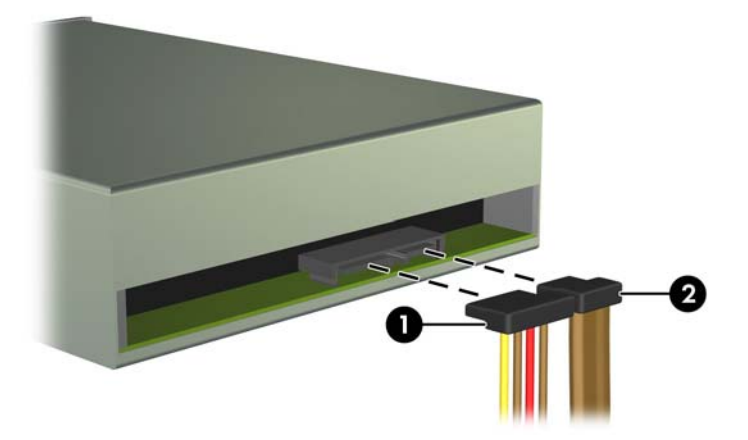

- **9.** Putar lagi rangka drive ke bawah hingga kembali ke posisi normal.
	- **PERHATIAN:** Hati-hati agar Anda tidak menekan kabel ketika memutar rangka drive ke bawah.

**Gambar 2-21** Memutar Rangka Drive ke Bawah

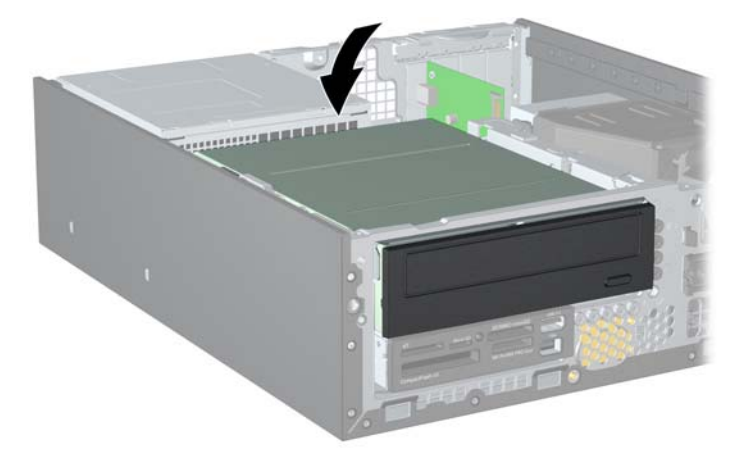

<span id="page-36-0"></span>**10.** Dorong kandar ke belakang sampai maksimal, lalu angkat kandar ke atas dan keluarkan dari rangkanya.

**Gambar 2-22** Melepaskan Drive 5,25 Inci

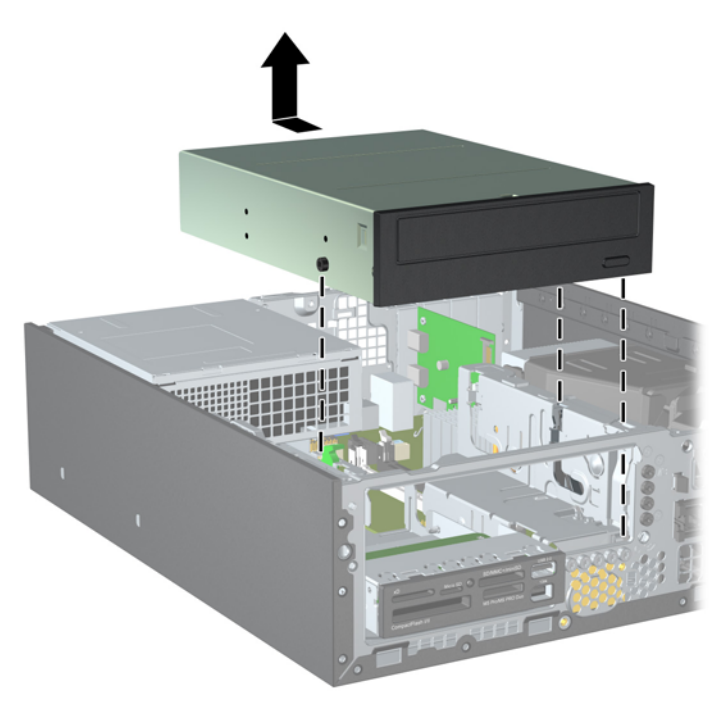

**EXATATAN:** Jika hendak mengganti kandar, pindahkan keempat sekrup penyetel dari kandar lama ke kandar baru.

### **Memasang Drive Optik pada Ruang Drive 5,25 inci**

Cara memasang drive optik tambahan 5,25 inci:

- **1.** Lepaskan/buka semua perangkat pengaman yang menghalangi Anda membuka komputer.
- **2.** Lepaskan semua media yang dapat dilepas, seperti drive CD atau flash USB, dari komputer.
- **3.** Matikan komputer dengan benar dari sistem operasi, lalu matikan semua perangkat eksternal.
- **4.** Lepaskan kabel daya dari stopkontak dan lepaskan semua perangkat eksternal.
- **PERHATIAN:** Apapun status daya yang aktif, tegangan akan selalu mengalir selama sistem tersambung ke stopkontak AC yang aktif. Anda harus melepaskan kabel daya untuk mencegah kerusakan pada komponen internal komputer.
- **5.** Jika komputer terpasang pada dudukan, lepaskan komputer dari dudukannya, lalu letakkan komputer.
- **6.** Lepaskan panel akses.
- **7.** Jika Anda akan memasang drive dalam wadah yang ditutup oleh bezel kosong, lepaskan bezel depan, lalu lepaskan bezel kosong tersebut. Untuk informasi lebih lanjut, lihat [Melepaskan Bezel](#page-16-0) [Kosong pada hal. 11.](#page-16-0)
- **8.** Pasang ketiga sekrup penyetel metrik M3 pada lubang bawah di setiap sisi kandar: dua di sisi kanan dan satu di sisi kiri depan. HP telah memberikan sekrup penyetel metrik M3 tambahan pada bagian depan chassis di bawah bezel depan. Sekrup penyetel metrik M3 berwarna hitam. Untuk ilustrasi letak sekrup penyetel metrik M3 tambahan, lihat [Memasang dan Melepaskan](#page-32-0) [Kandar pada hal. 27](#page-32-0).
- **PERHATIAN:** Gunakan hanya sekrup panjang 5-mm sebagai sekrup penyetel. Sekrup yang lebih panjang dapat merusak komponen internal kandar.
- **EX CATATAN:** Jika hendak mengganti kandar, pindahkan ketiga sekrup penyetel metrik M3 dari kandar lama ke kandar baru.

**Gambar 2-23** Memasang Sekrup Penyetel pada Kandar Optik

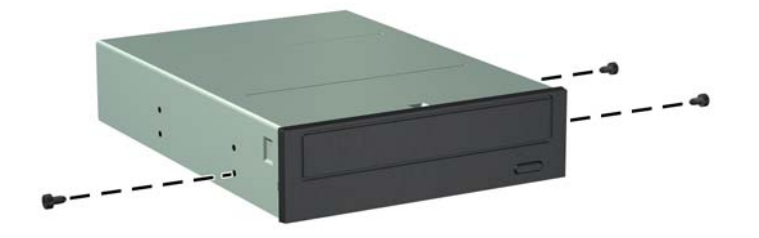

**9.** Posisikan sekrup penyetel pada kandar ke slot J pada rongga kandar. Kemudian, dorong kandar ke arah depan komputer sampai maksimal.

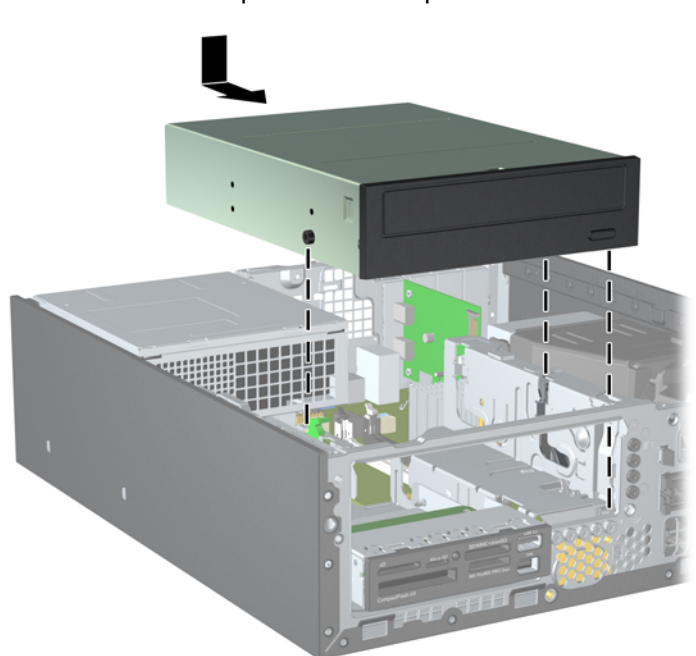

**Gambar 2-24** Melepaskan Drive Optik

**10.** Putar rangka kandar ke posisi tegak (1) lalu pasang sekrup penyetel M3 di sisi kiri belakang kandar (2) untuk mengencangkan kandar pada rangkanya.

**Gambar 2-25** Mengencangkan Kandar pada Rangka Kandar

- **11.** Hubungkan kabel data SATA ke konektor papan sistem putih berlabel SATA1 jika belum terhubung.
- **12.** Masukkan kabel data melalui pemandu kabel.
- △ **PERHATIAN:** Ada dua pemandu kabel yang menjaga agar kabel tidak terjepit rangka drive saat dinaikkan atau diturunkan. Satu pemandu berada pada alas rangka drive. Pemandu lain berada pada rangka chassis di bawah rangka drive. Pastikan kabel data melewati kedua pemandu ini sebelum menyambungkan kabel ke drive optik.
- **13.** Sambungkan kabel daya (1) dan kabel data (2) ke bagian belakang drive optik.
- **CATATAN:** Kabel daya untuk kandar optik adalah kabel tiga konektor yang dirutekan dari papan sistem ke kandar keras, kemudian ke belakang kandar optik.

**Gambar 2-26** Melepaskan Kabel Daya dan Kabel Data

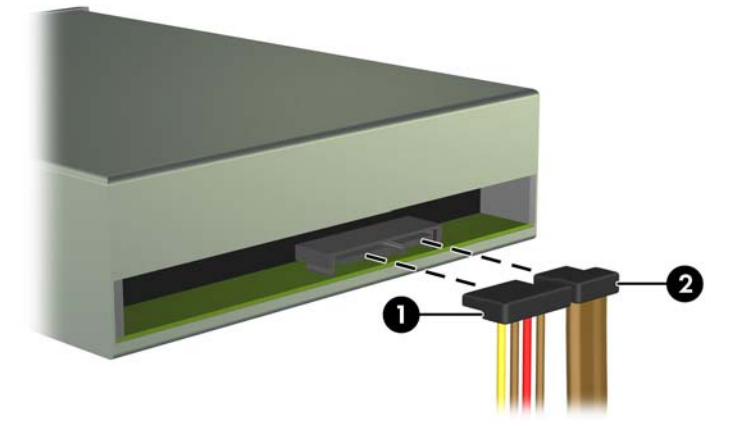

- <span id="page-39-0"></span>**14.** Putar lagi rangka drive ke bawah hingga kembali ke posisi normal.
	- **PERHATIAN:** Hati-hati agar Anda tidak menekan kabel ketika memutar rangka drive ke bawah.

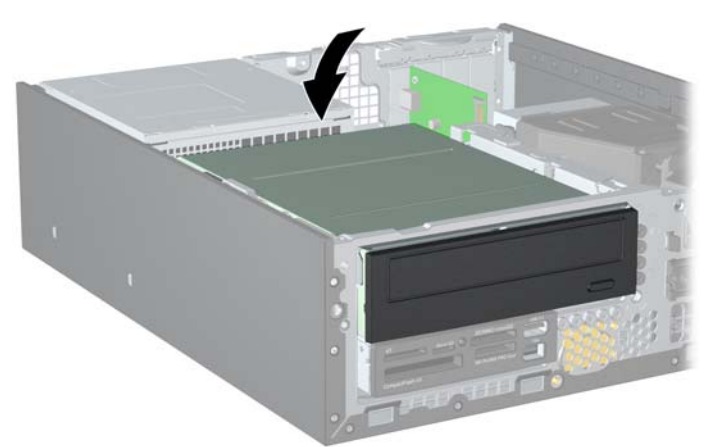

**Gambar 2-27** Memutar Rangka Drive ke Bawah

- **15.** Pasang kembali panel akses.
- **16.** Jika digunakan, pasang kembali komputer pada dudukan.
- **17.** Pasang kembali kabel daya ke stopkontak, kemudian hidupkan komputer.
- **18.** Kunci semua perangkat pengaman yang dibuka ketika panel akses dilepaskan.

Sistem akan secara otomatis mengenali drive dan mengkonfigurasi ulang komputer.

#### **Melepaskan Kandar Internal 3,5 inci**

△ **PERHATIAN:** Semua media yang dapat dilepas harus dikeluarkan dari drive sebelum drive dilepaskan dari komputer.

Kandar 3,5 inci terletak di bawah kandar 5,25 inci. Anda harus melepaskan kandar internal 5,25 inci sebelum melepaskan kandar internal 3,5 inci.

- **1.** Untuk melepaskan drive 5,25 inci dan mengakses drive 3,5 inci, ikuti prosedur pada [Melepaskan](#page-34-0) [Kandar Internal 5,25 inci pada hal. 29](#page-34-0).
- **PERHATIAN:** Sebelum melanjutkan, pastikan komputer telah dimatikan dan kabel daya telah dilepaskan dari stopkontak.

**2.** Jika Anda hendak mengeluarkan pembaca kartu media, lepaskan kabel USB dari papan sistem. **Gambar 2-28** Melepaskan Kabel USB Pembaca Kartu Media

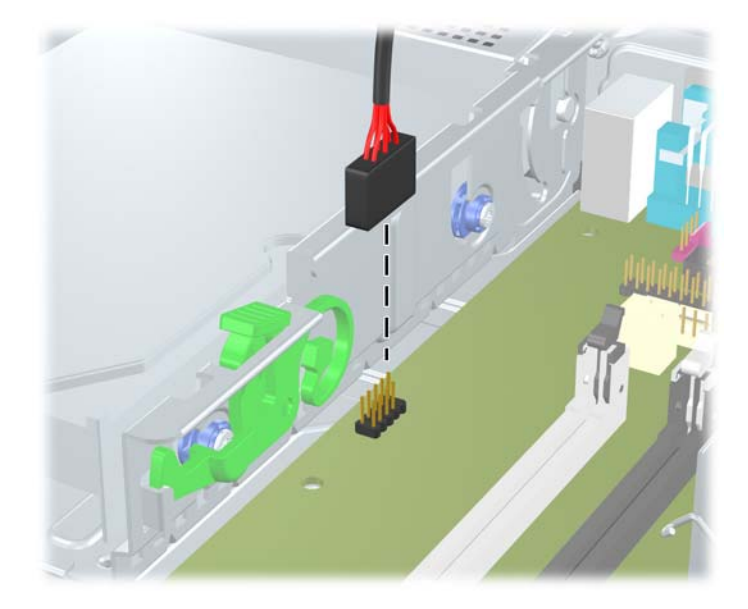

**3.** Putar rangka kandar ke posisi tegak (1) lalu lepaskan sekrup penyetel di sisi kiri belakang kandar (2).

**Gambar 2-29** Melepaskan Sekrup penyetel Kandar

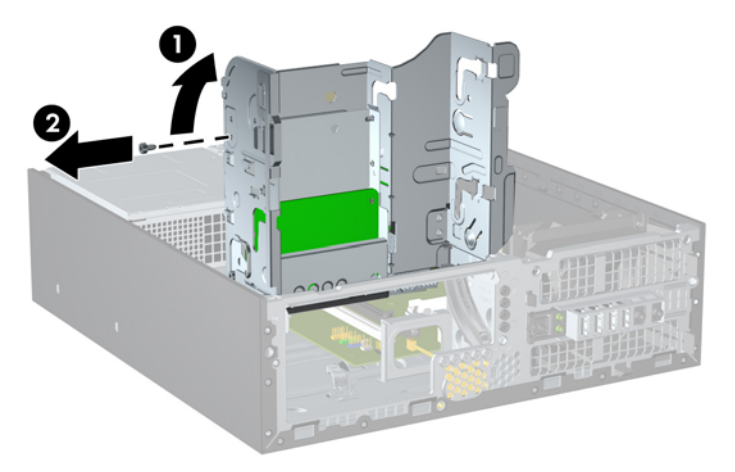

<span id="page-41-0"></span>**4.** Putar lagi rangka kandar ke bawah hingga kembali ke posisi normal.

**Gambar 2-30** Memutar Rangka Kandar ke Bawah

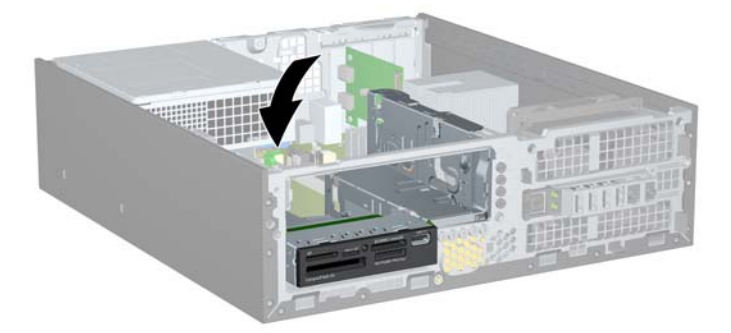

**5.** Dorong kandar ke belakang sampai maksimal, lalu angkat kandar ke atas dan keluarkan dari rangkanya.

**Gambar 2-31** Melepaskan Drive 3,5 Inci (Pembaca Kartu Media Ditampilkan)

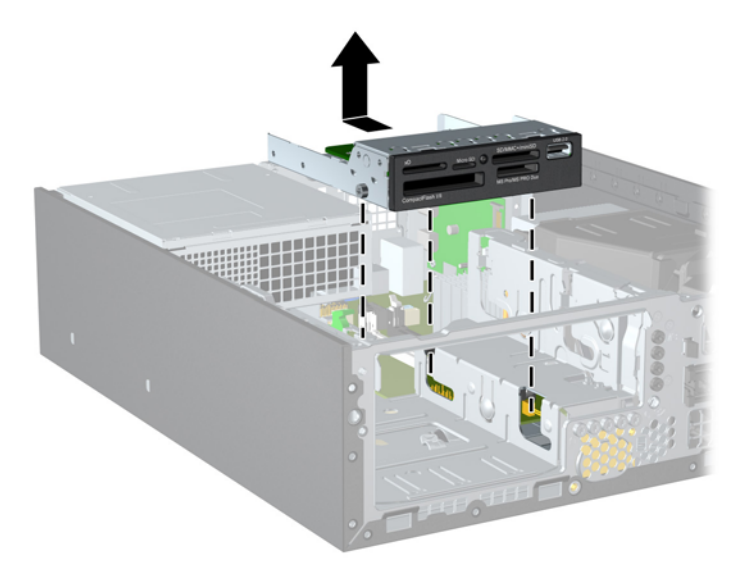

**EX CATATAN:** Jika hendak mengganti kandar 3,5 inci, pindahkan keempat sekrup penyetel dari kandar lama ke kandar baru.

### **Memasang Kandar ke Rongga Kandar Internal 3,5 inci**

Wadah 3,5 inci terletak di bawah drive 5,25 inci. Untuk memasang drive ke wadah 3,5 inci:

- **1.** Untuk melepaskan drive 5,25 inci dan mengakses wadah drive 3,5 inci, ikuti prosedur pada [Melepaskan Kandar Internal 5,25 inci pada hal. 29.](#page-34-0)
- **PERHATIAN:** Sebelum melanjutkan, pastikan komputer telah dimatikan dan kabel daya telah dilepaskan dari stopkontak.
- **2.** Jika Anda akan memasang drive dalam wadah yang ditutup oleh bezel kosong, lepaskan bezel depan, lalu lepaskan bezel kosong tersebut. Untuk informasi lebih lanjut, lihat [Melepaskan Bezel](#page-16-0) [Kosong pada hal. 11.](#page-16-0)
- **3.** Pasang ketiga sekrup penyetel metrik M3 pada lubang bawah di setiap sisi kandar: dua di sisi kanan dan satu di sisi kiri depan. HP telah memberikan sekrup penyetel metrik M3 tambahan pada bagian depan chassis di bawah bezel depan. Sekrup penyetel metrik M3 berwarna hitam. Untuk ilustrasi letak sekrup penyetel metrik M3 tambahan, lihat [Memasang dan Melepaskan](#page-32-0) [Kandar pada hal. 27](#page-32-0).
	- **PERHATIAN:** Gunakan hanya sekrup panjang 5-mm sebagai sekrup penyetel. Sekrup yang lebih panjang dapat merusak komponen internal kandar.
	- **EX CATATAN:** Jika hendak mengganti kandar, pindahkan ketiga sekrup penyetel metrik M3 dari kandar lama ke kandar baru.

**Gambar 2-32** Memasang Sekrup Penyetel pada Pembaca Kartu Media

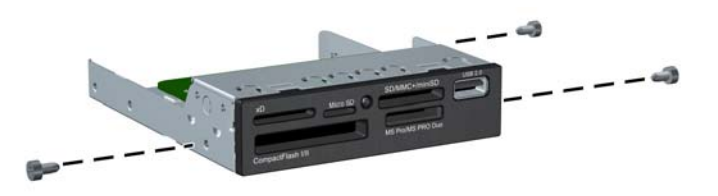

**4.** Posisikan sekrup penyetel pada kandar ke slot J pada rongga kandar. Kemudian, dorong kandar ke arah depan komputer sampai maksimal.

**Gambar 2-33** Memasang Drive ke Wadah Drive 3,5 Inci (Pembaca Kartu Media Ditampilkan)

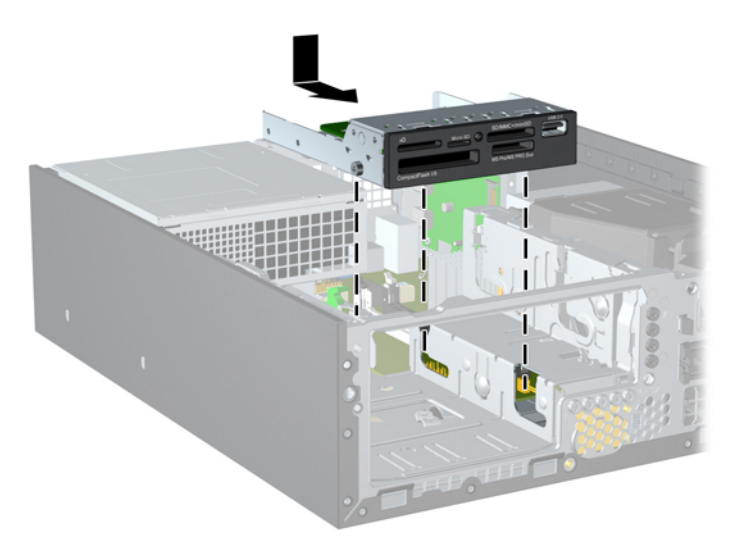

**5.** Putar rangka kandar ke posisi tegak (1) lalu pasang sekrup penyetel M3 di sisi kiri belakang kandar (2) untuk mengencangkan kandar pada rangkanya.

**Gambar 2-34** Mengencangkan Kandar pada Rangka Kandar

- **6.** Putar lagi rangka drive ke bawah hingga kembali ke posisi normal.
	- **PERHATIAN:** Hati-hati agar Anda tidak menekan kabel ketika memutar rangka drive ke bawah.

**Gambar 2-35** Memutar Rangka Drive ke Bawah

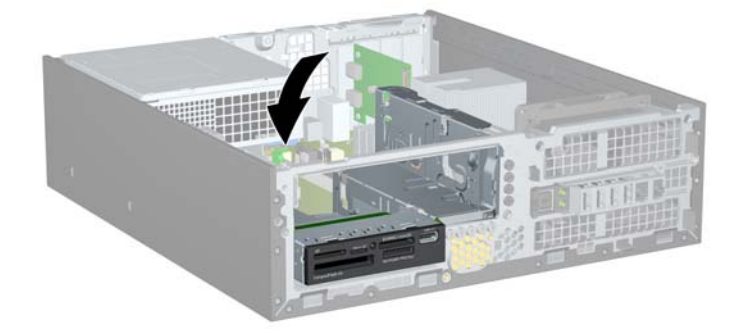

- **7.** Jika hendak memasang pembaca kartu media, pasang kabel USB dari pembaca kartu media ke soket USB pada papan sistem berlabel MEDIA.
- **EX CATATAN:** Untuk ilustrasi konektor kandar papan sistem, lihat [Sambungan Papan Sistem](#page-19-0) [pada hal. 14](#page-19-0).
- **8.** Pasang kembali drive 5,25 inci.
- **9.** Pasang kembali panel akses.
- **10.** Jika digunakan, pasang kembali komputer pada dudukan.
- **11.** Pasang kembali kabel daya ke stopkontak, kemudian hidupkan komputer.
- **12.** Kunci semua perangkat pengaman yang dibuka ketika panel akses dilepaskan.

Sistem akan secara otomatis mengenali drive dan mengkonfigurasi ulang komputer.

## <span id="page-44-0"></span>**Melepas dan Memasang kembali Hard Drive Primer Internal SATA 3,5 inci**

**EX CATATAN:** Sebelum melepaskan hard drive lama, pastikan Anda telah membuat cadangan data dari hard drive lama agar Anda dapat mentransfer data tersebut ke hard drive baru.

Hard drive 3,5 inci yang sudah dipasang sebelumnya terletak di bawah catu daya. Cara melepaskan dan memasang kembali hard drive:

- **1.** Lepaskan/buka semua perangkat pengaman yang menghalangi Anda untuk membuka komputer.
- **2.** Lepaskan semua media yang dapat dilepas, seperti drive CD atau flash USB, dari komputer.
- **3.** Matikan komputer dengan benar dari sistem operasi, lalu matikan semua perangkat eksternal.
- **4.** Lepaskan kabel daya dari stopkontak dan lepaskan semua perangkat eksternal.
- **PERHATIAN:** Apapun status daya yang aktif, tegangan akan selalu mengalir selama sistem tersambung ke stopkontak AC yang aktif. Anda harus melepaskan kabel daya untuk mencegah kerusakan pada komponen internal komputer.
- **5.** Jika komputer terpasang pada dudukan, lepaskan komputer dari dudukannya, lalu letakkan komputer.
- **6.** Lepaskan panel akses.
- **7.** Putar rangka kandar untuk kandar internal ke posisi tegak.

**Gambar 2-36** Memutar Rangka Drive ke Atas

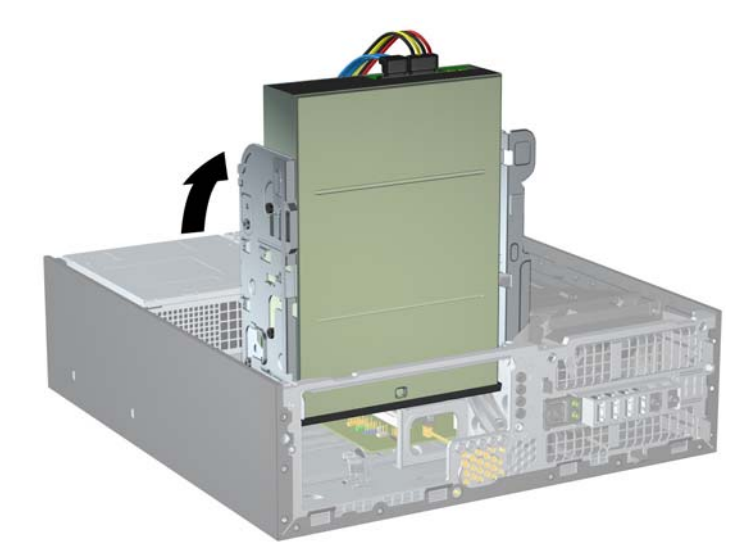

**8.** Putar catu daya ke posisi tegak. Hard drive berada di bawah catu daya.

**Gambar 2-37** Meningkatkan Catu Daya

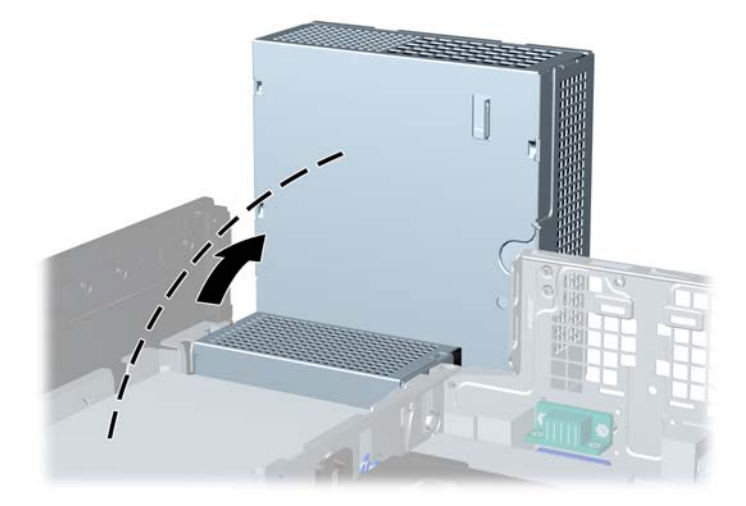

**9.** Lepaskan kabel daya (1) dan kabel data (2) dari bagian belakang hard drive. **Gambar 2-38** Melepaskan Kabel Daya dan Kabel Data Hard Drive

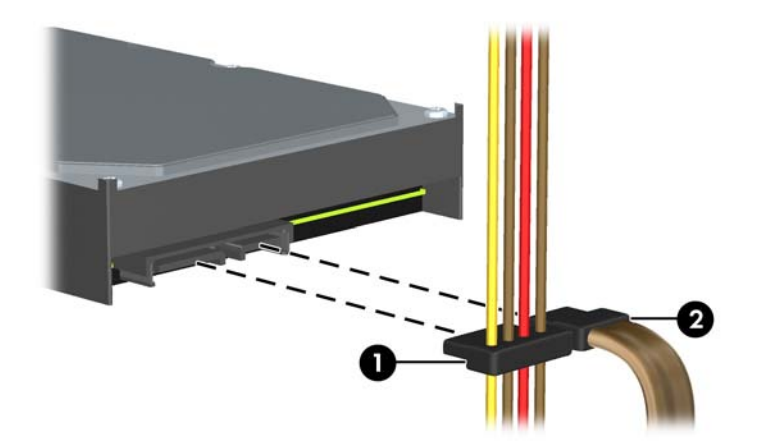

**10.** Tekan ke bawah slot hijau di samping hard drive (1). Saat menekan slot drive, geser drive ke depan hingga tertahan, lalu angkat dan keluarkan dari ruang drive (2).

**Gambar 2-39** Melepaskan Hard Drive

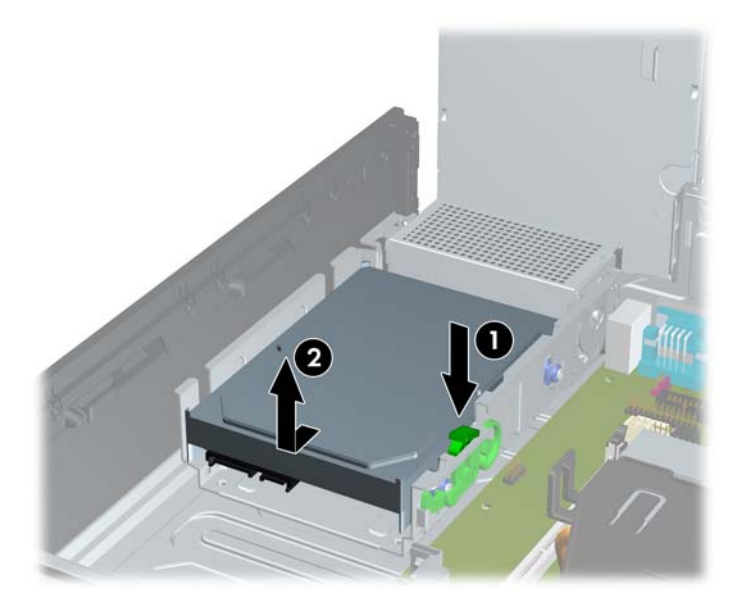

**11.** Untuk memasang kandar keras, Anda harus memindahkan sekrup penyetel isolasi berwarna perak dan biru dari kandar keras lama ke kandar keras baru.

**Gambar 2-40** Memasang Sekrup Penyetel Kandar Keras

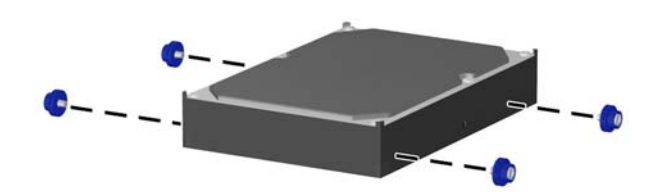

**12.** Sejajarkan sekrup penyetel dengan slot pada rangka kandar chassis, tekan kandar keras ke dalam rongga, kemudian dorong ke belakang sampai maksimal dan terkunci pada tempatnya.

**Gambar 2-41** Memasang Hard Drive

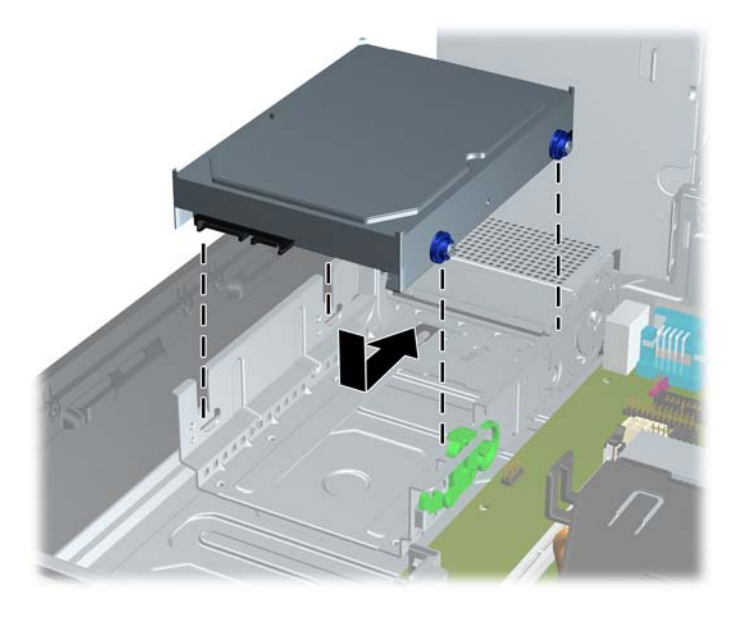

- **13.** Pasang kabel daya dan kabel data ke bagian belakang hard drive.
- **EXATATAN:** Saat mengganti hard drive primer, pastikan Anda memasukkan kabel SATA dan kabel daya melalui pemandu lubang pada alas rangka chassis di balik hard drive.

Agar tidak terjadi masalah performa pada kandar keras, kabel data harus dihubungkan ke konektor biru tua berlabel SATA0 pada papan sistem.

- **14.** Putar rangka kandar untuk kandar internal dan catu daya ke bawah, yaitu ke posisi normalnya.
- **15.** Pasang kembali panel akses.
- **16.** Jika digunakan, pasang kembali komputer pada dudukan.
- **17.** Pasang kembali kabel daya ke stopkontak, kemudian hidupkan komputer.
- **18.** Kunci semua perangkat pengaman yang dibuka ketika panel akses dilepaskan.

# <span id="page-48-0"></span>**A Penggantian Baterai**

Baterai yang diberikan bersama komputer menyediakan daya untuk waktu real time. Bila mengganti baterai, gunakan baterai yang setara dengan baterai asli yang terpasang pada komputer. Komputer dilengkapi dengan baterai sel koin lithium 3 volt.

**PERINGATAN!** Komputer dilengkapi baterai internal lithium mangan dioksida. Jika baterai tidak ditangani dengan benar, dapat terjadi risiko kebakaran dan luka bakar. Untuk mengurangi risiko cedera:

Jangan coba mengisi ulang baterai.

Hindari suhu di atas 60°C (140°F).

Jangan bongkar, pukul, tusuk, hubungkan singkat kontak luarnya, atau buang ke dalam api atau air.

Ganti baterai hanya dengan komponen pengganti HP yang ditujukan untuk produk ini.

**PERHATIAN:** Sebelum mengganti baterai, penting untuk membuat cadangan pengaturan CMOS komputer. Bila baterai dilepaskan atau diganti, pengaturan CMOS akan dikosongkan.

Listrik statis dapat merusak komponen elektronik komputer atau peralatan tambahan. Sebelum memulai prosedur ini, pastikan Anda telah melepaskan muatan listrik statis dengan menyentuh sebentar benda logam yang diarde.

**EX CATATAN:** Masa pakai baterai lithium dapat diperpanjang dengan menyambungkan komputer ke stopkontak yang aktif. Baterai lithium hanya digunakan bila komputer TIDAK tersambung ke stopkontak AC.

HP menyarankan agar pelanggan mendaur ulang perangkat keras elektronik, kartrid cetak asli HP, dan baterai isi ulang. Untuk informasi lebih lanjut tentang program daur ulang, kunjungi [http://www.hp.com/recycle.](http://www.hp.com/recycle)

- **1.** Lepaskan/buka semua perangkat pengaman yang menghalangi Anda untuk membuka komputer.
- **2.** Lepaskan semua media yang dapat dilepas, seperti drive CD atau flash USB, dari komputer.
- **3.** Matikan komputer dengan benar dari sistem operasi, lalu matikan semua perangkat eksternal.
- **4.** Lepaskan kabel daya dari stopkontak dan lepaskan semua perangkat eksternal.
- **PERHATIAN:** Apapun status daya yang aktif, tegangan akan selalu mengalir selama sistem tersambung ke stopkontak AC yang aktif. Anda harus melepaskan kabel daya untuk mencegah kerusakan pada komponen internal komputer.
- **5.** Jika komputer terpasang pada dudukan, lepaskan komputer dari dudukannya, lalu letakkan komputer.
- **6.** Lepaskan panel akses.
- **7.** Temukan baterai dan slot baterai pada papan sistem.
	- **EY CATATAN:** Pada model komputer tertentu, Anda mungkin perlu melepaskan komponen internal untuk mengakses baterai.

**8.** Jalankan petunjuk berikut untuk mengganti baterai, sesuai jenis tempat baterai pada papan sistem.

**Tipe 1**

**a.** Angkat baterai keluar dari slotnya.

**Gambar A-1** Melepaskan Baterai Sel Koin (Tipe 1)

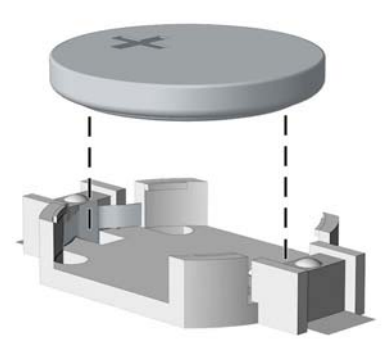

**b.** Geser baterai pengganti ke posisinya, dengan sisi positif di atas. Slot baterai akan secara otomatis mengunci baterai pada posisi yang benar.

#### **Tipe 2**

- **a.** Untuk melepaskan baterai dari slotnya, tekan penjepit logam yang menonjol keluar dari tepi baterai. Angkat baterai setelah terlepas (1).
- **b.** Untuk memasukkan baterai baru, masukkan salah satu tepi baterai pengganti ke bawah pinggiran tempat baterai dengan sisi positif menghadap ke atas. Tekan tepi lainnya hingga penjepit mengunci tepi baterai yang lain (2).

**Gambar A-2** Melepaskan dan Mengganti Baterai Sel Koin (Tipe 2)

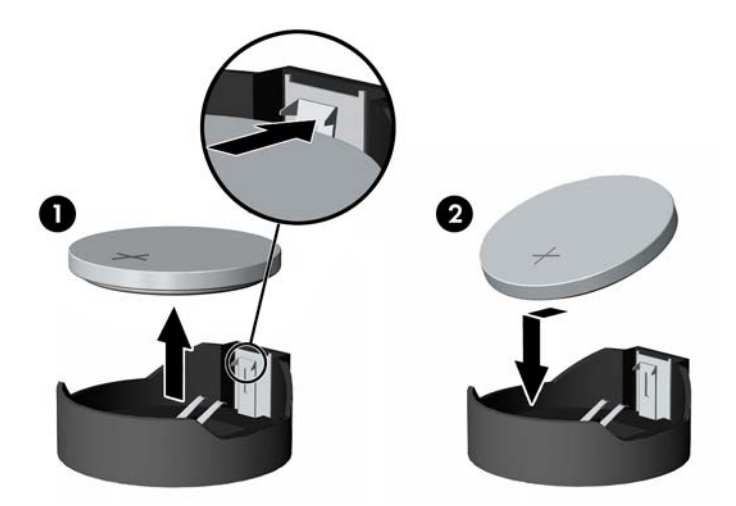

#### **Tipe 3**

**a.** Tarik ke belakang penjepit (1) yang menahan baterai pada tempatnya, lalu lepaskan baterai (2).

**b.** Masukkan baterai baru, kemudian letakkan kembali penjepit pada tempatnya.

**Gambar A-3** Melepaskan Baterai Sel Koin (Tipe 3)

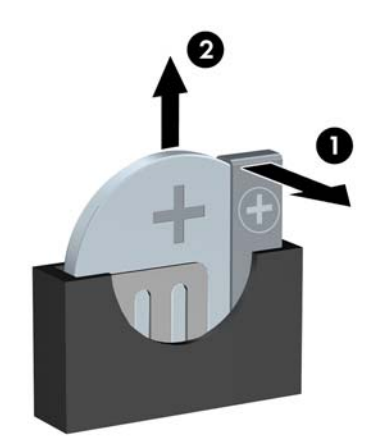

- **EX CATATAN:** Setelah baterai diganti, ikuti langkah berikut untuk menyelesaikan prosedur ini.
- **9.** Pasang kembali panel akses.
- **10.** Jika digunakan, pasang kembali komputer pada dudukan.
- **11.** Pasang kabel daya ke stopkontak, lalu hidupkan komputer.
- **12.** Atur ulang tanggal dan waktu, sandi, dan pengaturan sistem khusus lainnya menggunakan Computer Setup.
- **13.** Kunci semua perangkat pengaman yang dibuka ketika panel akses dilepaskan.

# <span id="page-51-0"></span>**B Perangkat Pengaman Eksternal**

**<sup>2</sup> CATATAN:** Untuk informasi tentang fitur keamanan data, lihat Panduan Manajemen Desktop dan *Panduan HP ProtectTools Security Manager* (model tertentu) di [http://www.hp.com.](http://www.hp.com)

## **Memasang Kunci Pengaman**

Kunci pengaman yang akan ditampilkan di bawah ini dan halaman berikut dapat digunakan untuk mengamankan komputer.

### **Kunci Kabel Keamanan HP/Kensington MicroSaver**

**Gambar B-1** Memasang Kunci Kabel

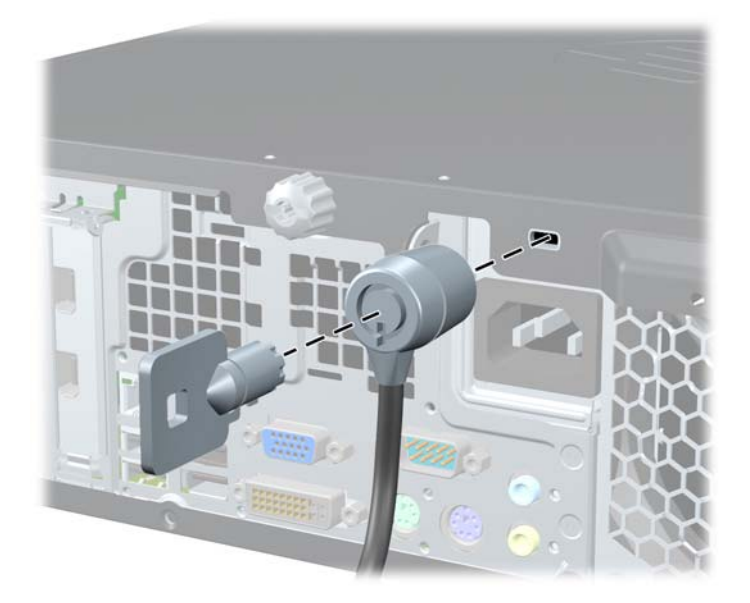

## <span id="page-52-0"></span>**Perangkat**

**Gambar B-2** Memasang Perangkat Pengaman

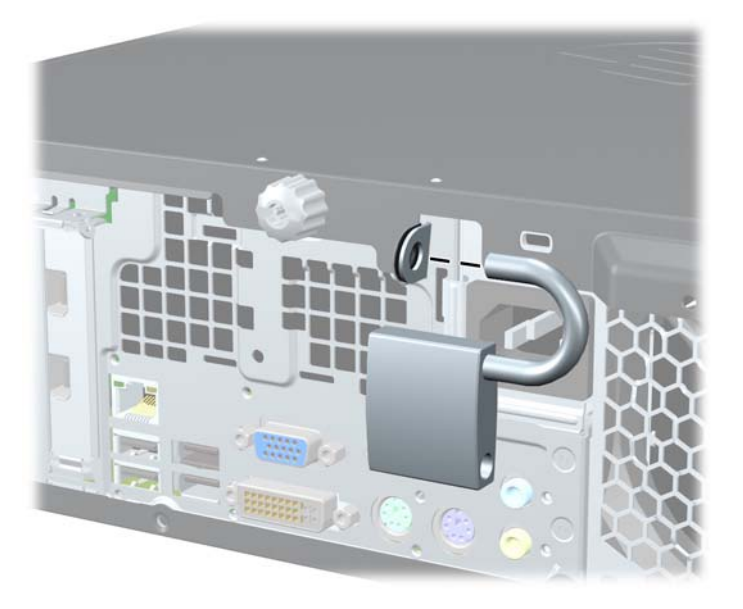

## **HP Business PC Security Lock**

**1.** Kencangkan kabel pengaman dengan melilitkannya pada benda yang tidak bergerak.

**Gambar B-3** Mengencangkan Kabel ke Benda yang Tidak Bergerak

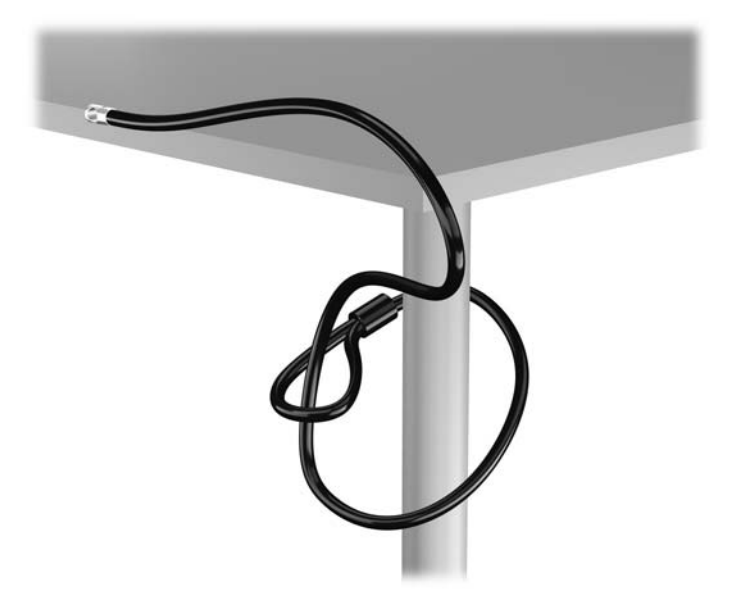

**2.** Masukkan kunci Kensington ke dalam slot kunci Kensington di bagian belakang monitor, kemudian kuncikan ke monitor dengan memasukkan kunci itu ke dalam lubangnya di bagian belakang kunci lalu putar 90 derajat.

**Gambar B-4** Memasang Kunci Kensington pada Monitor

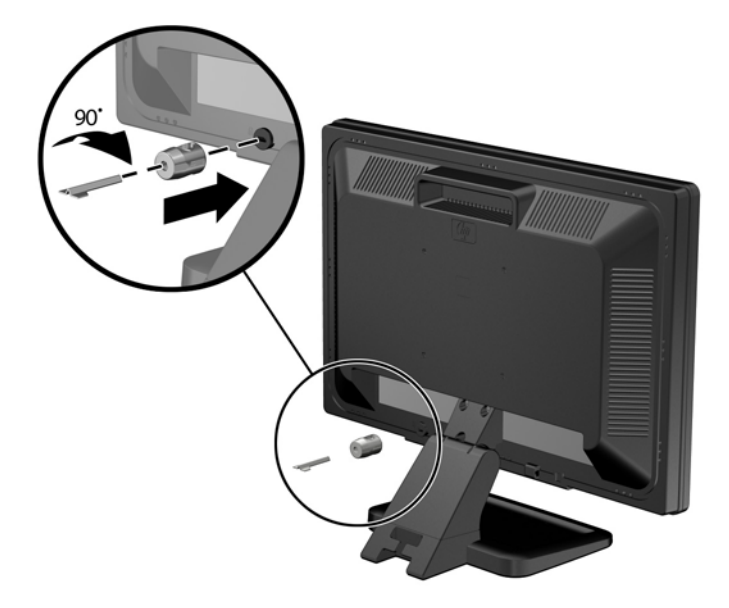

**3.** Dorong kabel pengaman melalui lubang kunci Kensington di bagian belakang monitor.

**Gambar B-5** Mengunci Monitor

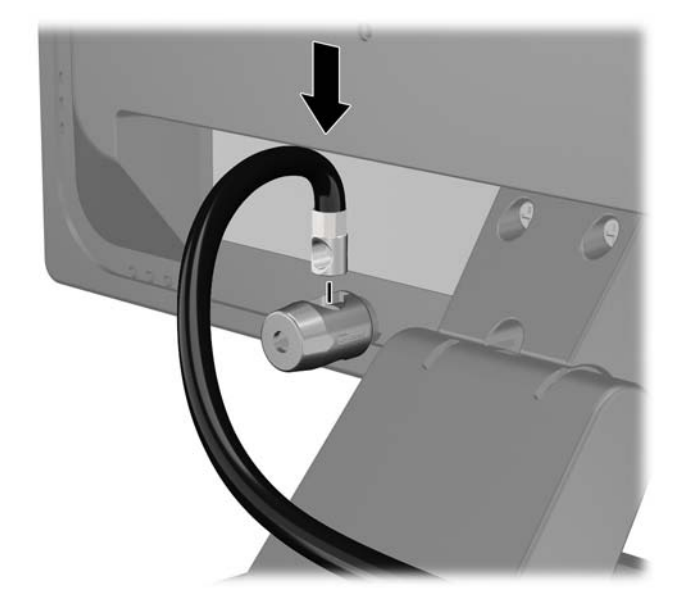

**4.** Gunakan braket yang diberikan dalam kit untuk mengunci perangkat periferal lainnya dengan melintangkan kabel perangkat ke bagian tengah braket (1) lalu memasukkan kabel itu melalui satu dari dua lubang dalam braket tersebut (2). Gunakan lubang dalam braket yang paling kuat mengunci kabel perangkat periferal.

**Gambar B-6** Mengunci Perangkat Periferal (Printer Ditampilkan)

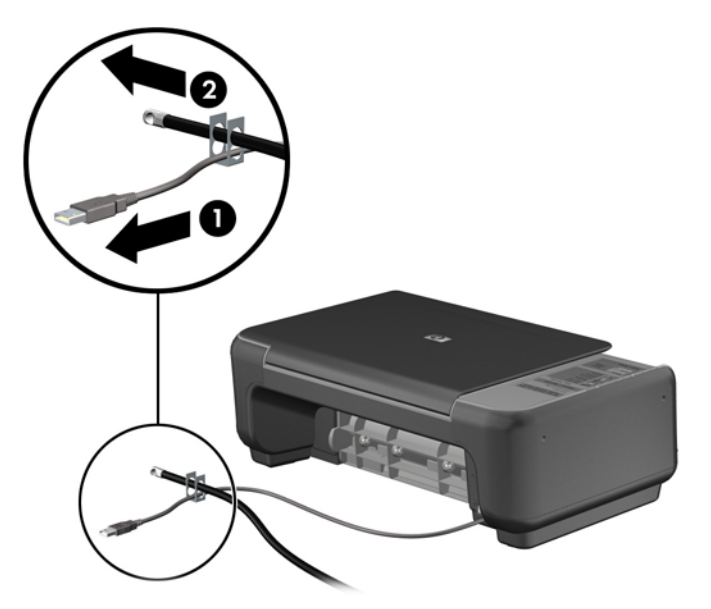

**5.** Masukkan kabel papan ketik dan kabel tetikus melalui kunci chassis komputer.

**Gambar B-7** Memasukkan Kabel Keyboard dan Kabel Mouse ke dalam lubang kunci.

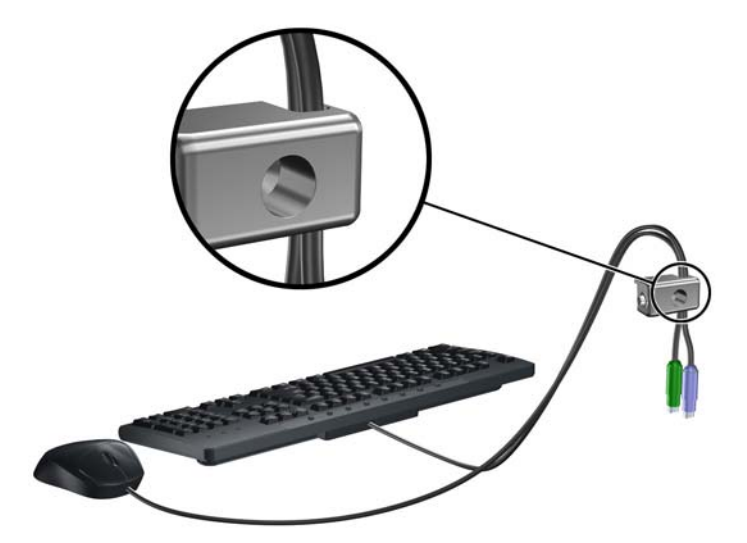

**6.** Lepaskan sekrup dari panel akses (1) lalu pasang ke lubangnya di tepi belakang panel akses (2) agar sekrup tidak hilang.

**Gambar B-8** Melepaskan Sekrup

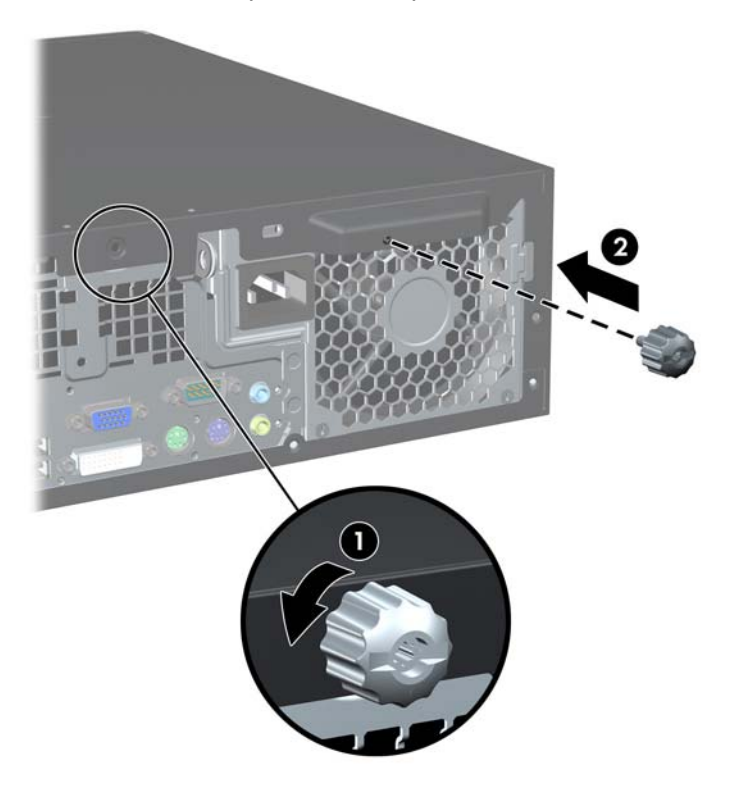

**7.** Dengan sekrup yang diberikan, kencangkan kunci pada chassis melalui lubang sekrup. **Gambar B-9** Memasang Kunci Pada Chassis

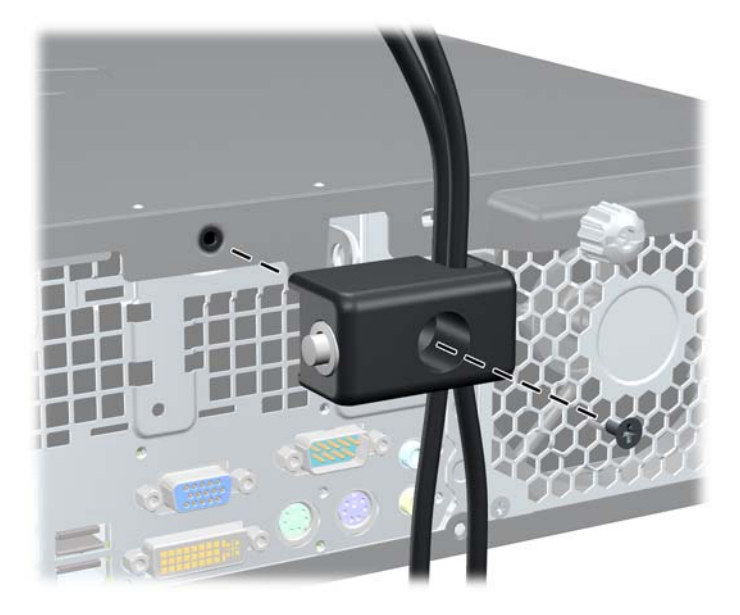

<span id="page-56-0"></span>**8.** Masukkan ujung kabel pengaman ke dalam kunci (1), kemudian tekan tombol (2) untuk menahan kunci tersebut. Gunakan anak kunci yang disediakan untuk membuka kunci.

**Gambar B-10** Memasang Kunci (3).

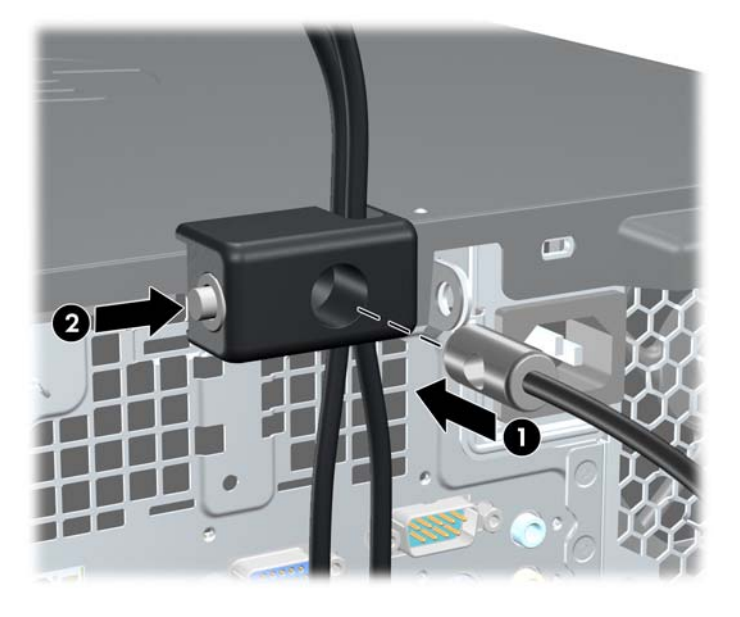

**9.** Setelah selesai, semua perangkat pada komputer Anda akan aman.

**Gambar B-11** Komputer Berpengaman

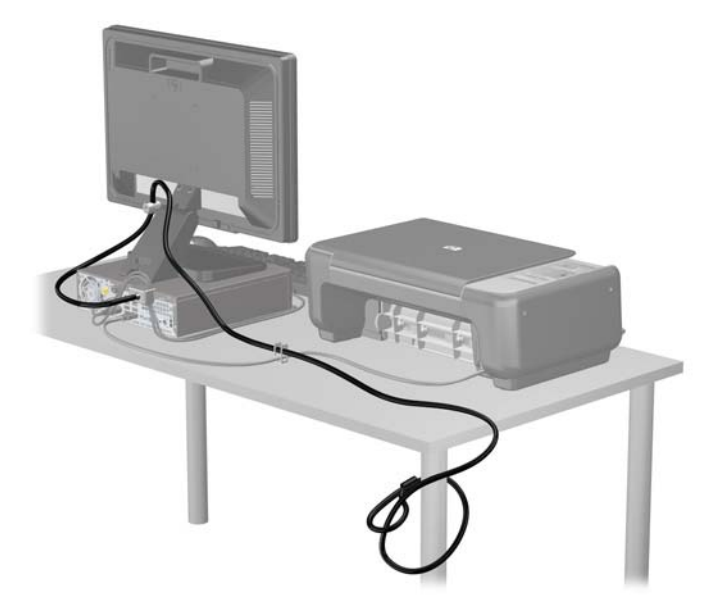

### **Keamanan Bezel Depan**

Bezel depan dapat dikunci dengan memasang sekrup pengaman yang disediakan oleh HP. Untuk memasang sekrup pengaman:

- **1.** Lepaskan/buka semua perangkat pengaman yang menghalangi Anda untuk membuka komputer.
- **2.** Lepaskan semua media yang dapat dilepas, seperti drive CD atau flash USB, dari komputer.
- **3.** Matikan komputer dengan benar dari sistem operasi, lalu matikan semua perangkat eksternal.
- **4.** Lepaskan kabel daya dari stopkontak dan lepaskan semua perangkat eksternal.
- △ **PERHATIAN:** Apapun status daya yang aktif, tegangan akan selalu mengalir selama sistem tersambung ke stopkontak AC yang aktif. Anda harus melepaskan kabel daya untuk mencegah kerusakan pada komponen internal komputer.
- **5.** Jika komputer terpasang pada dudukan, lepaskan komputer dari dudukannya, lalu letakkan komputer.
- **6.** Lepaskan panel akses dan bezel depan.
- **7.** Lepaskan salah satu dari lima sekrup standar 6-32 perak yang terdapat di depan chassis di bagian belakang bezel.

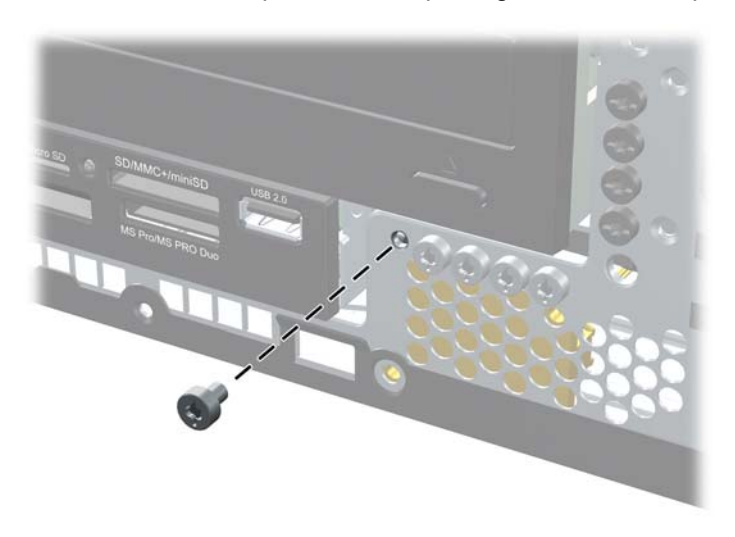

**Gambar B-12** Melepaskan Sekrup Pengaman Bezel Depan

**8.** Pasang kembali bezel depan.

**9.** Pasang sekrup pengaman di bagian tengah tab pelepas bezel depan untuk mengencangkan bezel depan.

**Gambar B-13** Memasang Sekrup Pengaman Bezel Depan

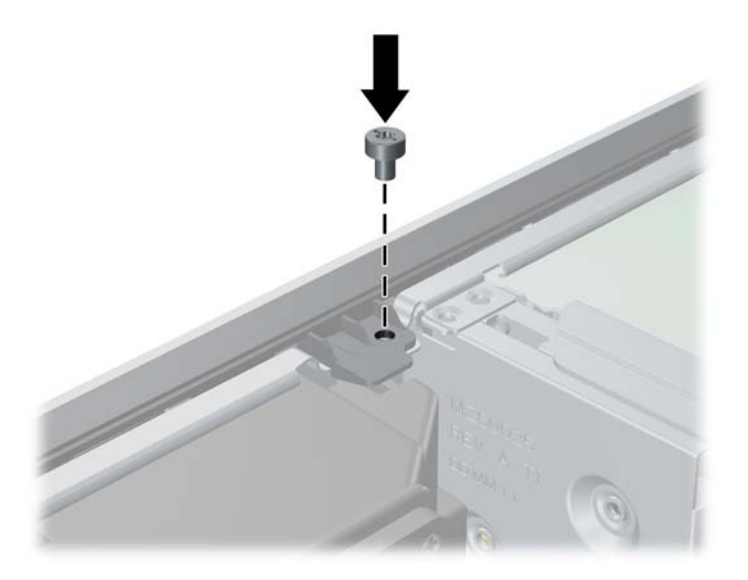

- **10.** Pasang kembali panel akses.
- **11.** Jika digunakan, pasang kembali komputer pada dudukan.
- **12.** Pasang kembali kabel daya ke stopkontak, kemudian hidupkan komputer.
- **13.** Kunci semua perangkat pengaman yang dibuka ketika panel akses dilepaskan.

# <span id="page-59-0"></span>**C Pelepasan Muatan Listrik Statis**

Pelepasan muatan listrik statis dari jari atau konduktor lain dapat merusak papan sistem atau perangkat lain yang peka terhadap listrik statis. Jenis kerusakan ini dapat mengurangi perkiraan masa pakai perangkat.

## **Mencegah Kerusakan Listrik Statis**

Untuk mencegah kerusakan listrik statis, lakukan tindakan pencegahan berikut:

- Hindari menyentuhnya dengan mengirim dan menyimpan produk dalam wadah antistatis.
- Simpan komponen yang peka terhadap listrik statis dalam wadahnya hingga tiba di workstation bebas listrik statis.
- Letakkan komponen di permukaan yang diarde sebelum dikeluarkan dari kemasannya.
- Hindari menyentuh pin, kabel, atau sirkuit listrik.
- Selalu terapkan pengardean yang baik sewaktu menyentuh komponen atau rakitan yang peka terhadap listrik statis.

## **Metode Pengardean**

Ada beberapa metode pengardean. Gunakan salah satu atau beberapa metode berikut ini bila menangani atau memasang komponen yang peka terhadap listrik statis:

- Gunakan tali gelang yang dihubungkan oleh kabel yang diarde ke workstation atau rangka komputer yang diarde. Tali gelang adalah kabel fleksibel dengan tahanan minimal 1 megohm +/- 10% pada kabel arde. Untuk menyediakan arde yang baik, kenakan tali gelang yang menempel pada kulit Anda.
- Gunakan tali tumit, tali jari kaki, atau tali sepatu boot di workstation berdiri. Kenakan tali gelang pada kedua telapak kaki bila berdiri pada lantai konduktif atau alas lantai yang menyerap listrik statis.
- Gunakan alat bantu servis lapangan yang menghantarkan listrik.
- Gunakan kit servis lapangan dengan alas kerja yang menyerap listrik statis.

Jika Anda tidak memiliki peralatan yang disarankan untuk penerapan arde yang baik, hubungi agen, pemasok, atau pusat servis HP resmi.

**EX CATATAN:** Untuk informasi lebih lanjut tentang listrik statis, hubungi agen, penyalur, atau pusat servis HP resmi.

# <span id="page-60-0"></span>**D Panduan Pengoperasian Komputer, Pemeliharaan Rutin, dan Persiapan Pengiriman**

## **Panduan Pengoperasian dan Pemeliharaan Rutin Komputer**

Ikuti panduan berikut untuk mengatur serta memelihara komputer dan monitor dengan benar:

- Jauhkan komputer dari kelembaban ekstrem, sinar matahari langsung, serta suhu panas dan dingin yang berlebihan.
- Operasikan komputer di atas permukaan yang kokoh dan rata. Sediakan ruang sepanjang 10,2 cm (4 inci) pada semua sisi komputer yang berventilasi serta di atas monitor agar udara dapat mengalir.
- Jangan halangi aliran udara ke komputer dengan menutup ventilasi atau jalan masuk udara. Selain itu, jangan letakkan keyboard, dengan kaki keyboard terlipat, tepat di depan unit desktop karena akan menghalangi aliran udara.
- Jangan operasikan komputer sewaktu penutup panel akses atau slot kartu ekspansi terbuka.
- Jangan tumpuk komputer atau jangan tempatkan komputer saling berdekatan sehingga masingmasing terkena aliran udara panas atau resirkulasi udara komputer lainnya.
- Jika komputer dioperasikan di ruang tertutup, pastikan tersedia lubang ventilasi masuk dan keluar di ruang tertutup tersebut, dan panduan pengoperasian di atas tetap berlaku.
- Jauhkan cairan dari komputer dan keyboard.
- Jangan tutup lubang ventilasi pada monitor dengan benda apapun.
- Instal atau aktifkan fungsi manajemen daya pada sistem operasi atau perangkat lunak lain termasuk mode tidur.
- Matikan komputer sebelum Anda melakukan salah satu tindakan berikut:
	- Seka bagian luar komputer dengan kain lembut dan lembab. Penggunaan produk pembersih dapat mengubah warna atau merusak lapisan permukaan.
	- Sesekali bersihkan ventilasi udara di semua sisi komputer yang dilengkapi ventilasi. Kotoran, debu, dan benda asing lainnya dapat menutup ventilasi dan menghambat aliran udara.

# <span id="page-61-0"></span>**Tindakan Pencegahan Drive Optik**

Pastikan Anda mengikuti panduan berikut bila mengoperasikan atau membersihkan drive optik.

### **Pengoperasian**

- Jangan pindahkan drive saat dioperasikan. Hal ini dapat menyebabkan kegagalan fungsi saat pembacaan.
- Pastikan agar drive tidak terkena perubahan suhu yang mendadak, karena embun dapat terbentuk di dalam unit. Jika suhu berubah mendadak saat drive aktif, tunggu minimal satu jam sebelum mematikan daya. Jika Anda langsung mengoperasikan unit, drive mungkin akan mengalami kegagalan fungsi saat pembacaan.
- Jangan letakkan drive di tempat yang sangat lembab, memiliki suhu berlebihan, terkena getaran mekanis, atau terkena sinar matahari langsung.

### **Pembersihan**

- Bersihkan panel dan kontrol dengan kain yang lembut dan kering atau kain lembut yang sedikit dibasahi dengan larutan deterjen lembut. Jangan semprotkan cairan pembersih secara langsung ke unit.
- Jangan gunakan larutan apapun, seperti alkohol atau benzana, yang dapat merusak lapisan permukaan.

### **Keselamatan**

Jika ada benda atau cairan yang terjatuh ke dalam drive, segera lepaskan komputer dari stopkontak, kemudian minta pusat servis HP resmi untuk memeriksanya.

## **Persiapan Pengiriman**

Ikuti petunjuk ini bila mempersiapkan komputer untuk dikirim:

- **1.** Buat cadangan file hard drive pada drive disk PD, kartrid pita, CD, atau flash USB. Pastikan media cadangan tidak terkena gelombang listrik atau magnetik sewaktu disimpan atau dibawa.
- **EY CATATAN:** Hard drive akan terkunci secara otomatis bila daya sistem dimatikan.
- **2.** Keluarkan dan simpan semua media yang dapat dilepas.
- **3.** Matikan komputer dan perangkat eksternal.
- **4.** Lepaskan kabel daya dari stopkontak, lalu dari komputer.
- **5.** Lepaskan komponen sistem dan perangkat eksternal dari catu daya, lalu dari komputer.
- **EX CATATAN:** Pastikan semua papan terpasang dengan benar dan terkunci pada slot papan sebelum mengirimkan komputer.
- **6.** Masukkan komponen sistem dan perangkat eksternal di kotak kemasan aslinya atau kemasan yang serupa. Isi dengan bahan pengiriman secukupnya agar terlindungi.

# <span id="page-62-0"></span>**Indeks**

#### **B**

bezel depan keamanan [51](#page-56-0) melepaskan [11](#page-16-0) melepaskan bezel kosong [11](#page-16-0) memasang kembali [13](#page-18-0)

#### **D**

DIMM. *Lihat* memori drive letak [26](#page-31-0) drive optik memasang [31](#page-36-0) membersihkan [56](#page-61-0) tindakan pencegahan [56](#page-61-0)

#### **H**

hard drive melepaskan [39](#page-44-0) memasang [39](#page-44-0)

#### **K**

kandar melepaskan [27](#page-32-0) memasang [27](#page-32-0) menghubungkan kabel [27](#page-32-0) kandar optik melepaskan [29](#page-34-0) kartu ekspansi melepaskan [21](#page-26-0) memasang [21](#page-26-0) kartu PCI [23](#page-28-0) kartu PCI Express [24](#page-29-0) keamanan bezel depan [51](#page-56-0) HP Business PC Security Lock [47](#page-52-0) kunci kabel [46](#page-51-0) keyboard komponen [5](#page-10-0) konektor [4](#page-9-0) komponen panel belakang [4](#page-9-0) komponen panel depan [2](#page-7-0) konektor audio [2](#page-7-0), [4](#page-9-0) konektor headphone [2](#page-7-0)

konektor jaringan [4](#page-9-0) konektor mikrofon [2](#page-7-0) konektor monitor DVI-D [4](#page-9-0) konektor saluran masuk [4](#page-9-0) kunci bezel depan [51](#page-56-0) HP Business PC Security Lock [47](#page-52-0) kunci kabel [46](#page-51-0) perangkat [47](#page-52-0)

#### **L**

letak ID produk [7](#page-12-0) letak nomor seri [7](#page-12-0)

#### **M**

melepaskan baterai [43](#page-48-0) bezel depan [11](#page-16-0) bezel kosong [11](#page-16-0) hard drive [39](#page-44-0) kandar optik [29](#page-34-0) kartu ekspansi [21](#page-26-0) kartu PCI Express [24](#page-29-0) panel akses komputer [9](#page-14-0) pembaca kartu media [34](#page-39-0) penutup lubang ekspansi [22](#page-27-0) memasang baterai [43](#page-48-0) drive optik [31](#page-36-0) hard drive [39](#page-44-0) kabel kandar [27](#page-32-0) kartu ekspansi [21](#page-26-0) kunci pengaman [46](#page-51-0) memori [16](#page-21-0) menyetel sekrup [27](#page-32-0) pembaca kartu media [36](#page-41-0) membuka kunci panel akses [46](#page-51-0) memori memasang [16](#page-21-0) mengisi soket [17](#page-22-0) spesifikasi [16](#page-21-0) mengeluarkan kartu PCI [23](#page-28-0)

menghubungkan kabel kandar [27](#page-32-0) menyetel sekrup [27](#page-32-0) muatan listrik statis, mencegah kerusakan [54](#page-59-0)

#### **P**

panduan pengoperasian komputer [55](#page-60-0) panduan ventilasi [55](#page-60-0) panel akses mengunci dan membuka kunci [46](#page-51-0) panel akses komputer melepaskan [9](#page-14-0) memasang kembali [10](#page-15-0) pedoman pemasangan [8](#page-13-0) pembaca kartu media fitur [2](#page-7-0) melepaskan [34](#page-39-0) memasang [36](#page-41-0) pengaman perangkat [47](#page-52-0) penggantian baterai [43](#page-48-0) penutup lubang ekspansi melepaskan [22](#page-27-0) memasang kembali [24](#page-29-0) persiapan pengiriman [56](#page-61-0) porta USB panel belakang [4](#page-9-0) panel depan [2](#page-7-0) posisi vertikal [13](#page-18-0)

### **S**

sambungan papan sistem [14](#page-19-0) soket keluaran [4](#page-9-0) soket monitor VGA [4](#page-9-0) soket mouse [4](#page-9-0) soket serial [4](#page-9-0)

#### **T**

tombol Logo Windows [6](#page-11-0)